# Add Configuration Set Properties

Last Modified on 04/11/2024 8:41 am EDT

# V4.0 and later

As a Power user, you can define the properties for a Configuration Set on the Configuration Sets page.

On Flowtime, in the hamburger menu go to Admin>Configuration Sets.

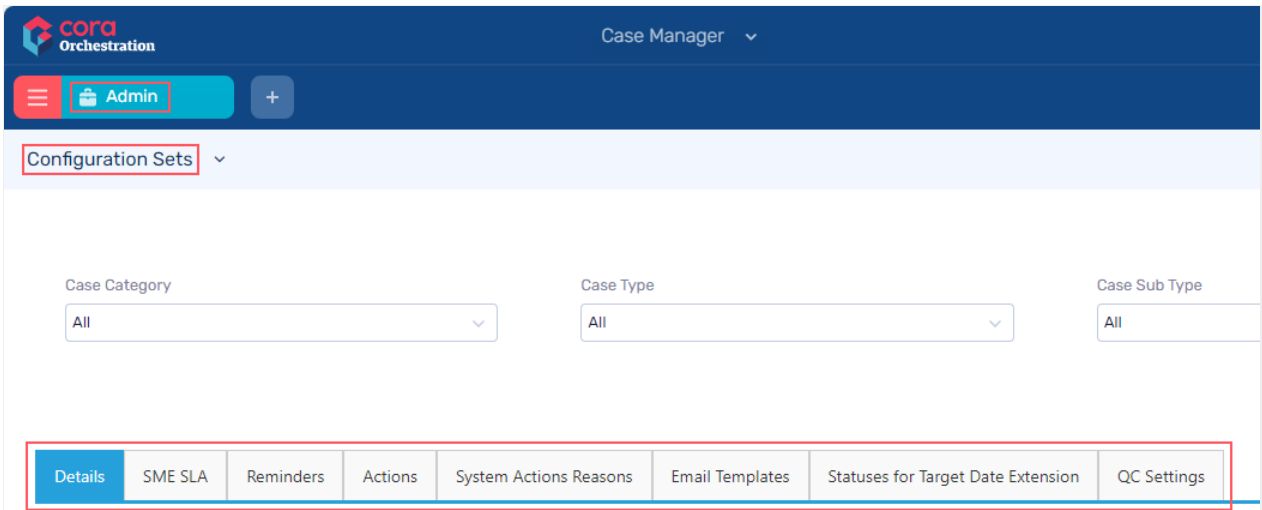

### Details

On this tab, add details of the Configuration Set:

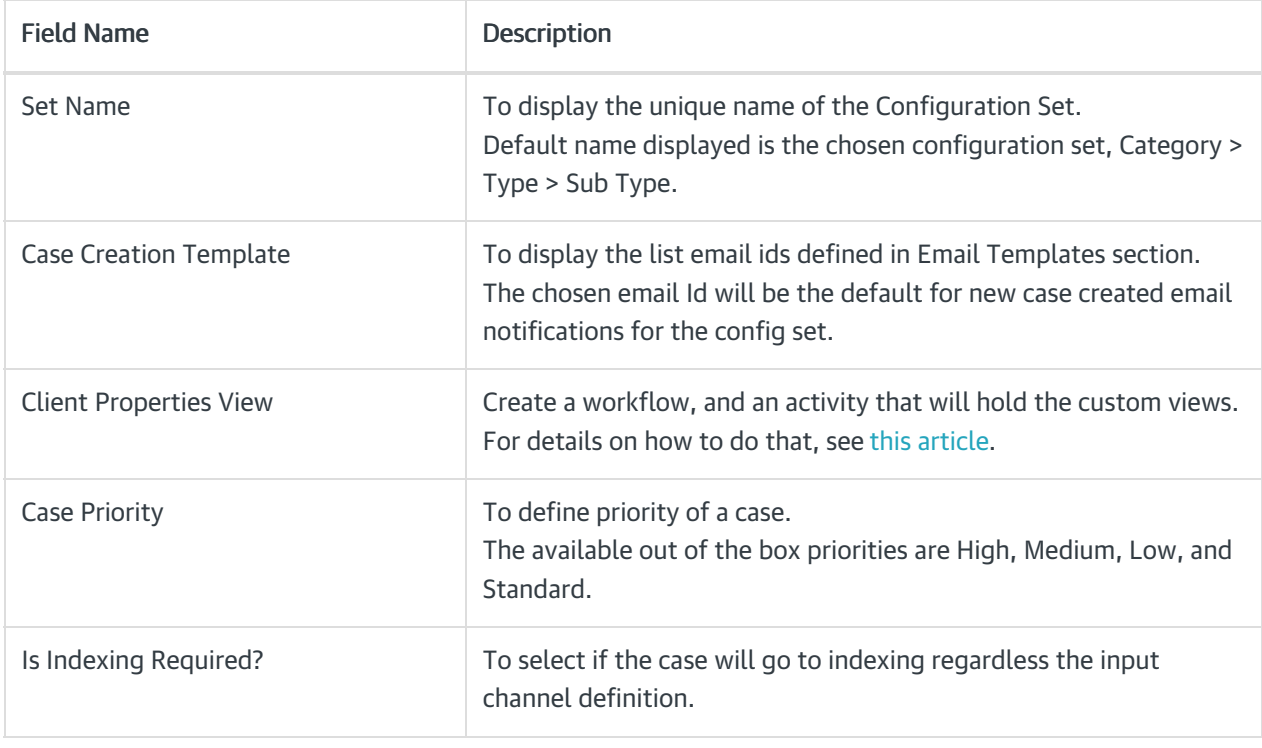

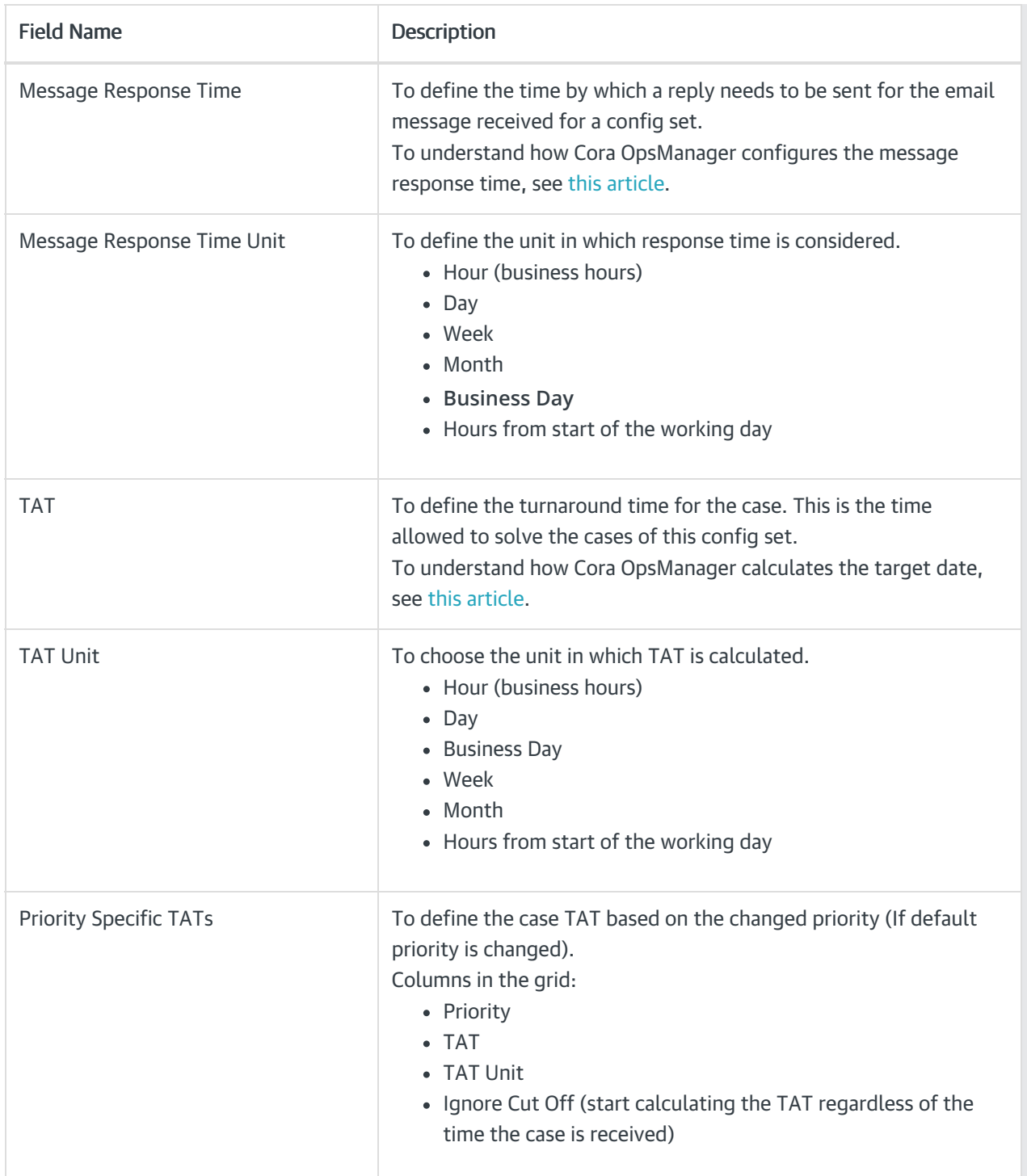

# SME SLA

For each priority, you can set an SLA for SME. When an operator sends the case to SME, he will be able to select the priority in the Send to SME window (in case you added SME SLA to the config set). The SME will be able to see his target date for the response in the query line on the conversation tab.

# Reminders

A Reminder is sent for a case related email when no response is received after a set number of days. You can set a maximum of three reminders for each configuration set, and decide time period in business days or hours after which each reminder is sent.

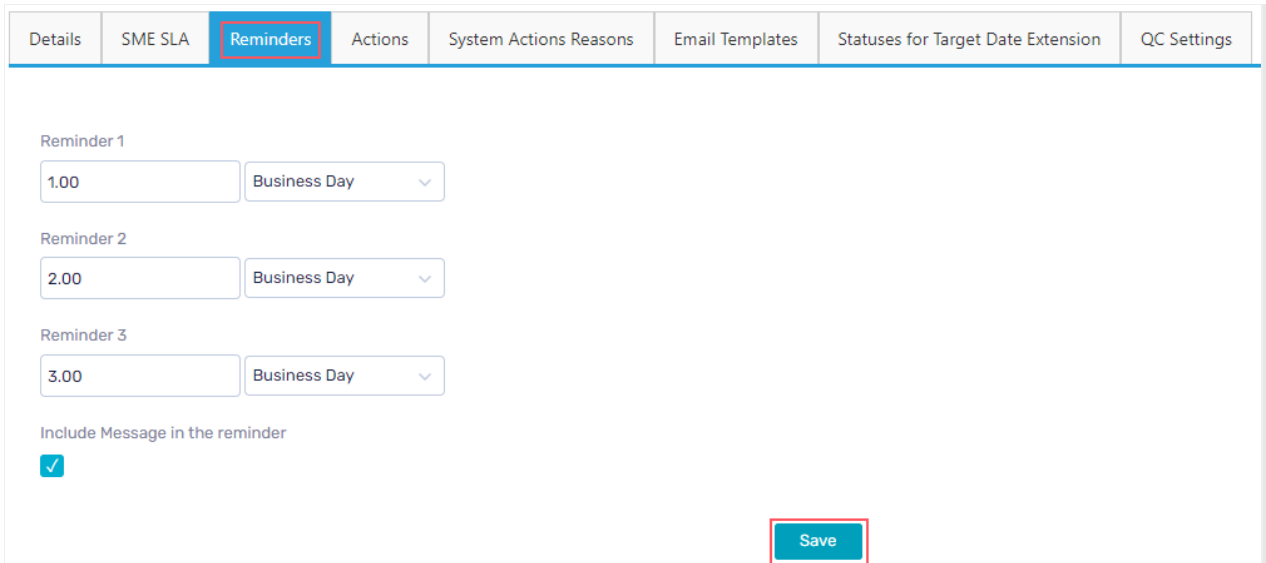

While sending an email, a Reminder Required check box appears in the email window. Selection of this check box decides the sending of email reminders. For more details, see this [article](http://knowledgecenter.gcora.genpact.com/help/create-automatic-email-reminders).

Select the Include message in the reminder check box to include the original message to the reminder mail.

### Actions

The Actions for a Config Set are defined as per Case status.

When the Case reaches a status, the defined actions (for that status) become available for the Case under Actions section on Case page.

Some actions require reasons, and so the Manage Reasons button appears for these actions. You must add at least one reason for such actions. Each reason is a *hierarchic tree field* that allows you to type the reason in preferred languages.

Actions available out of the box:

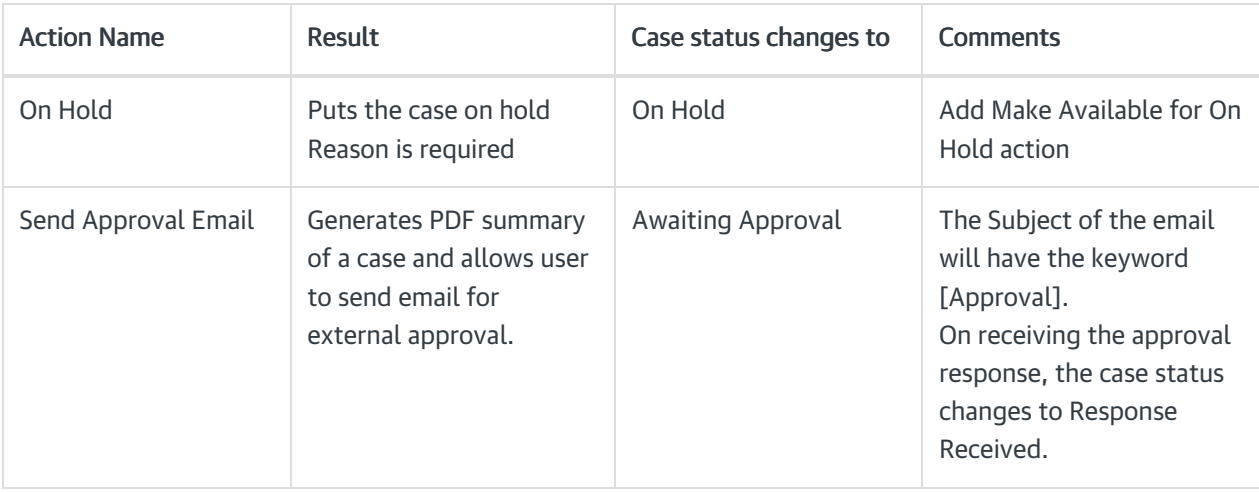

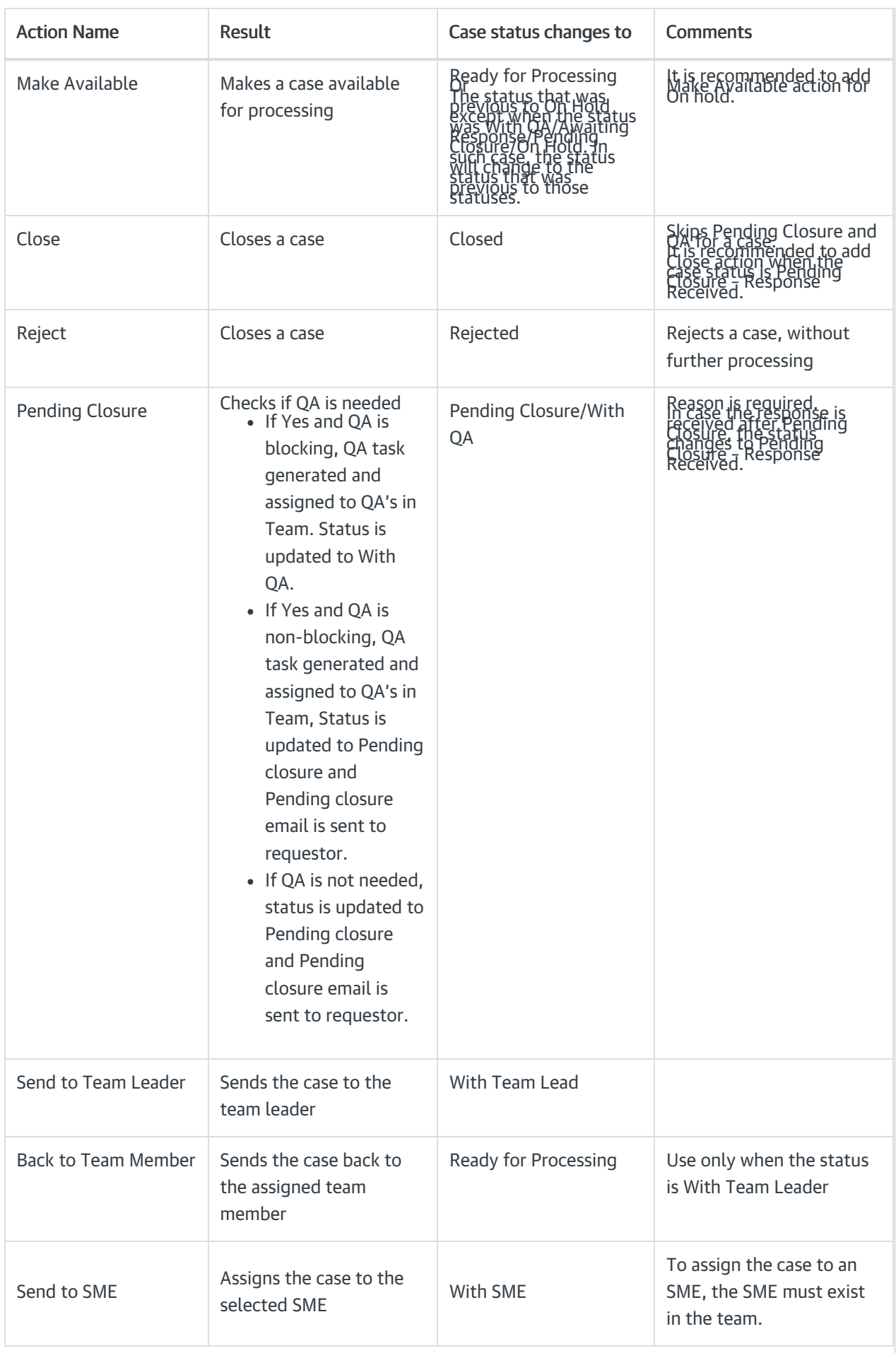

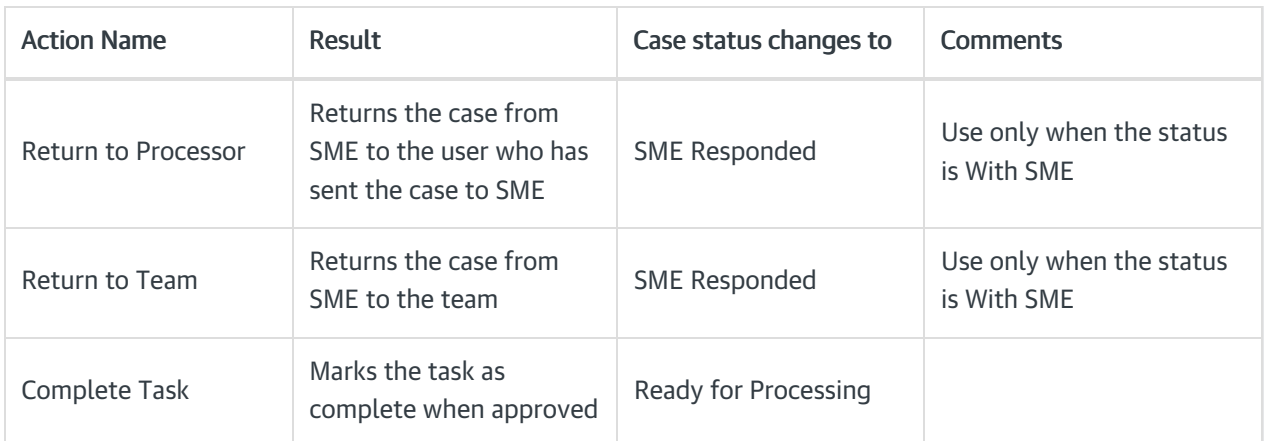

### System Action Buttons

On this tab of configuration page, you can configure the display of New Email, New Request, and New Comment system action buttons on Case details page.

### IMPORTANT

Starting from V3.4, this option is no longer available under Configuration Sets as the Cora OpsManager uses Conversations component from the Cora SeQuence.

### System Actions Reason

On this tab of configuration page, you can configure the following system actions that appear for a case in all statuses (except of indexing phase). These actions are supported with reasons.

- Send email
- New request
- New comment
- QA Pass or Fail
- Reject (in indexing task)

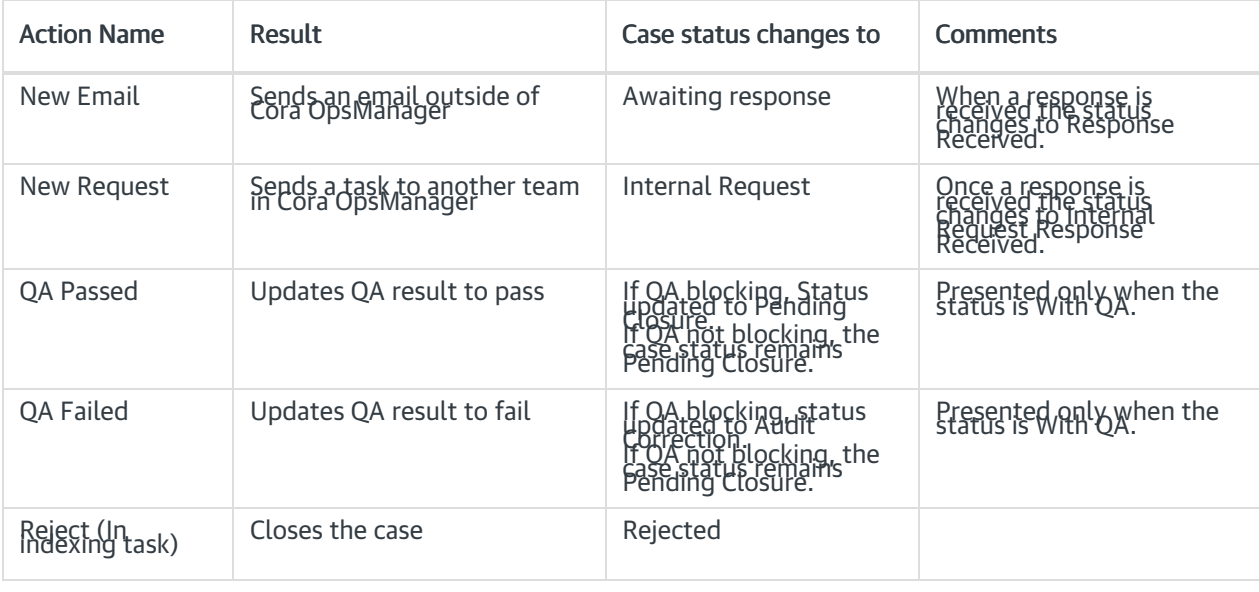

#### New email reasons

- For each status, you need to create a record with a reason. If there are multiple reasons, you need to create a record for each reason.
- For a specific reason, if you want to change the status of the case to Pending Closure (instead of Awaiting Response), select the Set Pending Close check box.

#### New request reasons

- For each status, you need to create a record with a reason. If there are multiple reasons, you need to create a record for each reason.
- If you want that a specific reason should change the status of the case to Pending Closure (instead of Internal Request), you should select the Set Pending Close check box.

#### Reject (In indexing task) reasons

Add reason, and for each reason you can choose to send a rejection email to the requester (by selecting the Send Reject Email check box).

### **NOTE**

- If no reasons are configured for a Set, the reject button will not appear in the indexing task.
- When a case is created via email, it contains only category and type. Hence, to have the reject button, you need to configure the reasons for set with category and type only.

### QA failed reasons

Add reasons for Fail action.

#### **NOTE**

Reason is mandatory for QA Fail. If there are no reasons, the QA Auditor will not be able to proceed with Fail action.

### Email Templates

On this tab of configuration page, choose email templates for the Config Set. The chosen email templates are presented to the operator in the new email window of the case, on clicking Choose Email Template.

Starting from V4.1, you can use Cora Orchestration email templates for email composer in your solution. With these templates, you can add expressions to the email templates.

To use Cora Orchestration email templates, follow the steps below:

- 1. In the Admin site, go to Administration>Global Settings>Application Variables, and set the UseCCMTemplates application variable value to False.
- 2. Select Case Manager solution, and from the Solution Component select Conversations View.
- 3. In the Conversation View window, select Email Settings>Email Templates.
- 4. Click Add New Record to add the required template.

### **NOTE**

For each language, you need to add a different template.

### Statuses for Target Date Extension

On this tab, add statuses for configuration sets, which may lead to target date extension. As the case enters these statuses the target date font will change to italics, once the case goes out from the status the system will extend the target date according to working hours that were "missed".

You can use "Apply to all config set" option while you are on All > All > All set. Clicking on this button, will apply the statuses for target date extension to all config sets.

#### QC Settings

On this tab, add the QC stage settings. Following are the settings made here:

- % Cases to Sample: Percentage of cases that will be sent to QC.
- Minimum passing score: Minimum accuracy percentage required to pass the QC stage.
- QC Questions to Display: Questions that will be part of the QC form.

#### **NOTE**

For QC tasks created before upgrade to V4.0.1, the QC score is calculated as earlier.

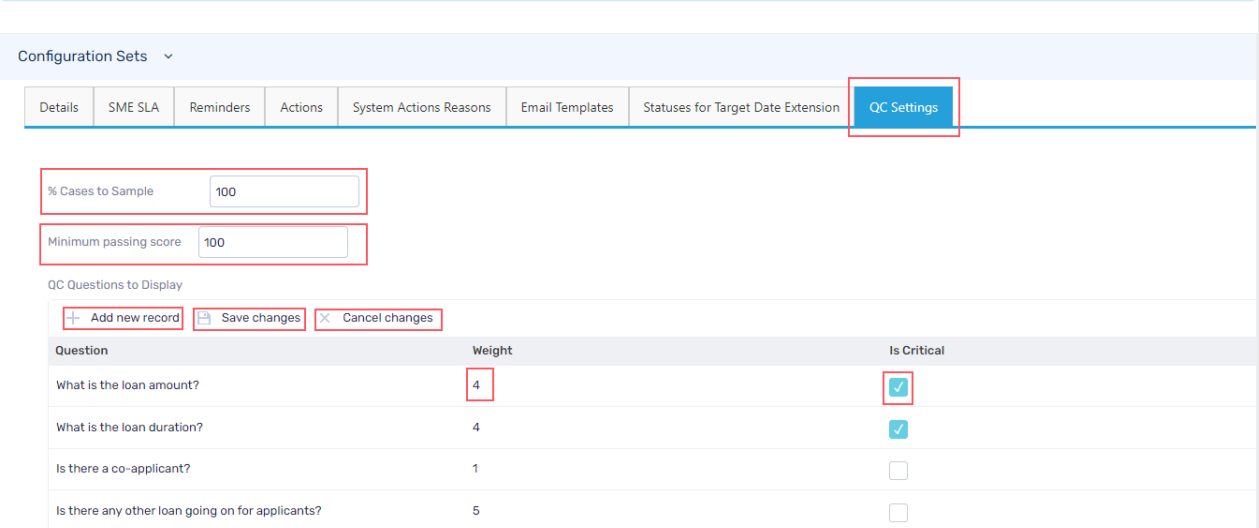

Click Add new record to add a new question. Click Save changes to save any updates made to the existing question. Click Cancel changes to discard the updates made to a question.

You can set weightage for QC questions and based on the weightage a question holds value above others.

You can set questions as critical by selecting the Is Critical option. If the QC selects No for any critical question, then the QC task will not pass.

The accuracy score for a QC task is calculated based on the question weightage and the QC parameter set for each question.

The questions added here are displayed in the QC form along with three options to answer, Yes, No, and NA. The QC auditor may select one of the three as an answer and add comments in the end. Based on the number of questions answered correctly and question weightage the accuracy score is calculated.

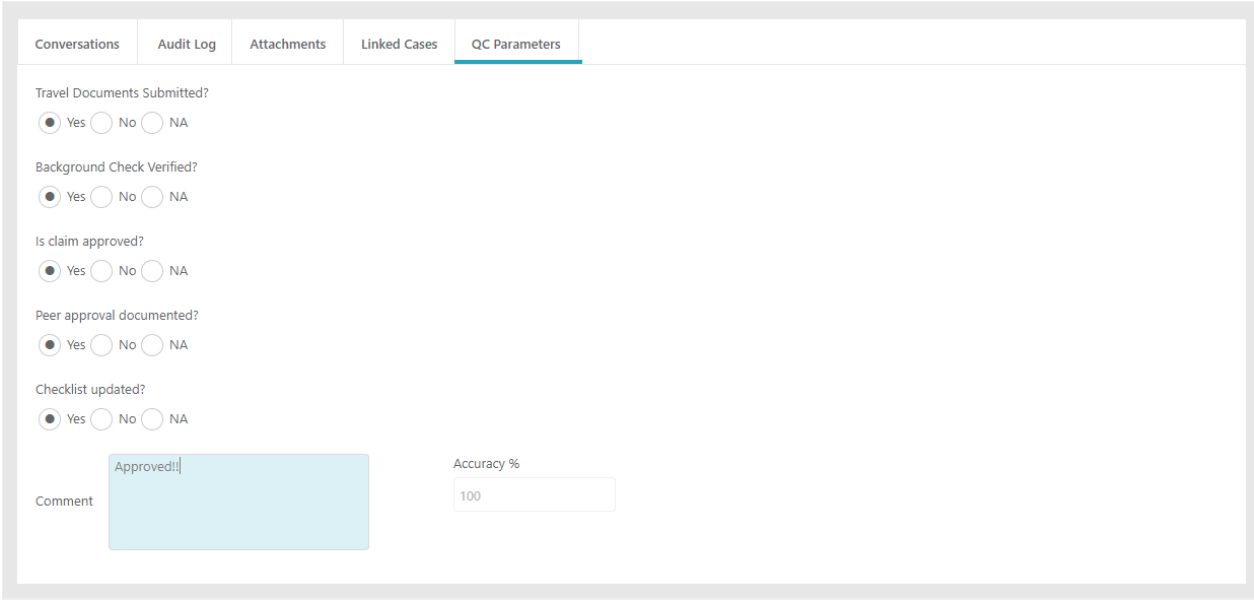

# V3.x

As a Power user, you can define the properties for a Configuration Set on the Configuration Sets page.

On Flowtime, go to Ops Manager > Ops Manager Admin > Configuration Sets.

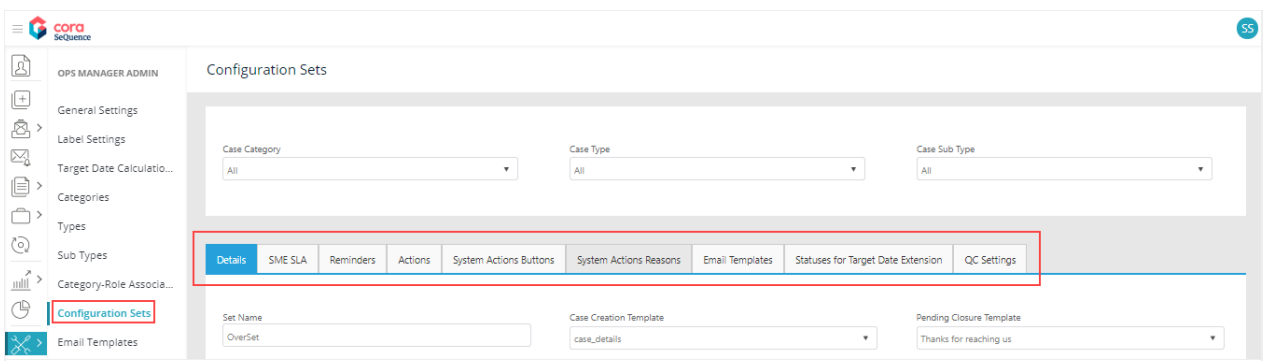

# Details

On this tab, add details of the Configuration Set:

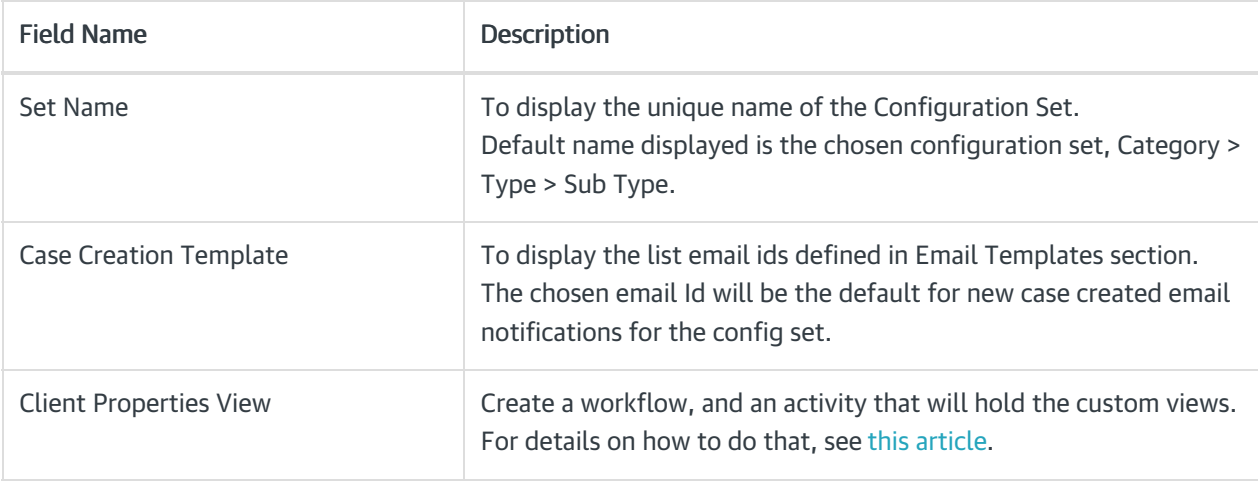

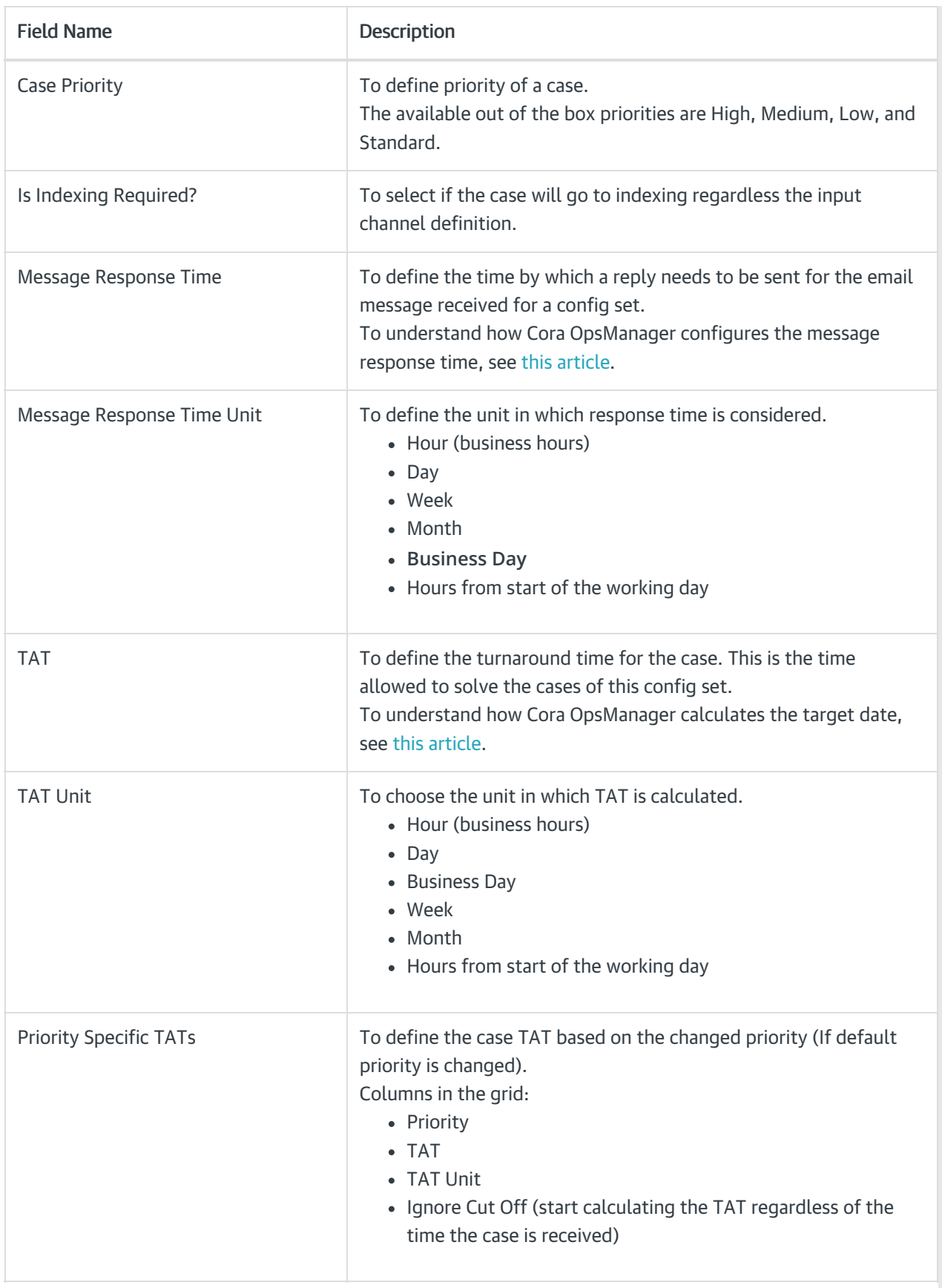

# SME SLA

For each priority, you can set an SLA for SME. When an operator sends the case to SME, he will be able to select the priority in the Send to SME window (in case you added SME SLA to the config set). The SME will be able to see his target date for the response in the query line on the conversation tab.

### Reminders

A Reminder is sent for a case related email when no response is received after a set number of days. You can set a maximum of three reminders for each configuration set, and decide time period in business days or hours after which each reminder is sent.

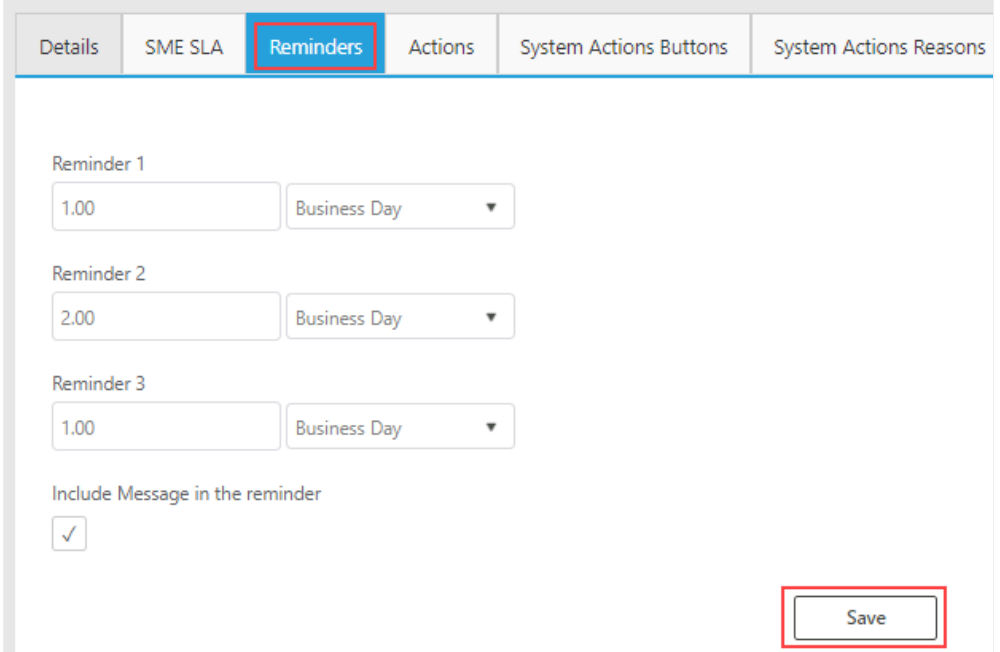

While sending an email, a Reminder Required check box appears in the email window. Selection of this check box decides the sending of email reminders. For more details, see this [article](http://knowledgecenter.gcora.genpact.com/help/create-automatic-email-reminders).

Select the Include message in the reminder check box to include the original message to the reminder mail.

### Actions

The Actions for a Config Set are defined as per Case status.

When the Case reaches a status, the defined actions (for that status) become available for the Case under Actions section on Case page.

Some actions require reasons, and so the Manage Reasons button appears for these actions. You must add at least one reason for such actions. Each reason is a *hierarchic tree field* that allows you to type the reason in preferred languages.

Actions available out of the box:

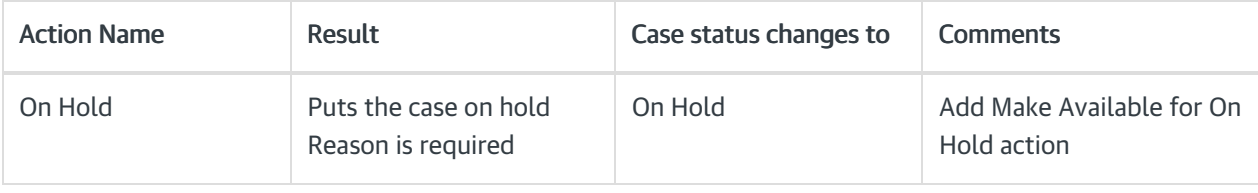

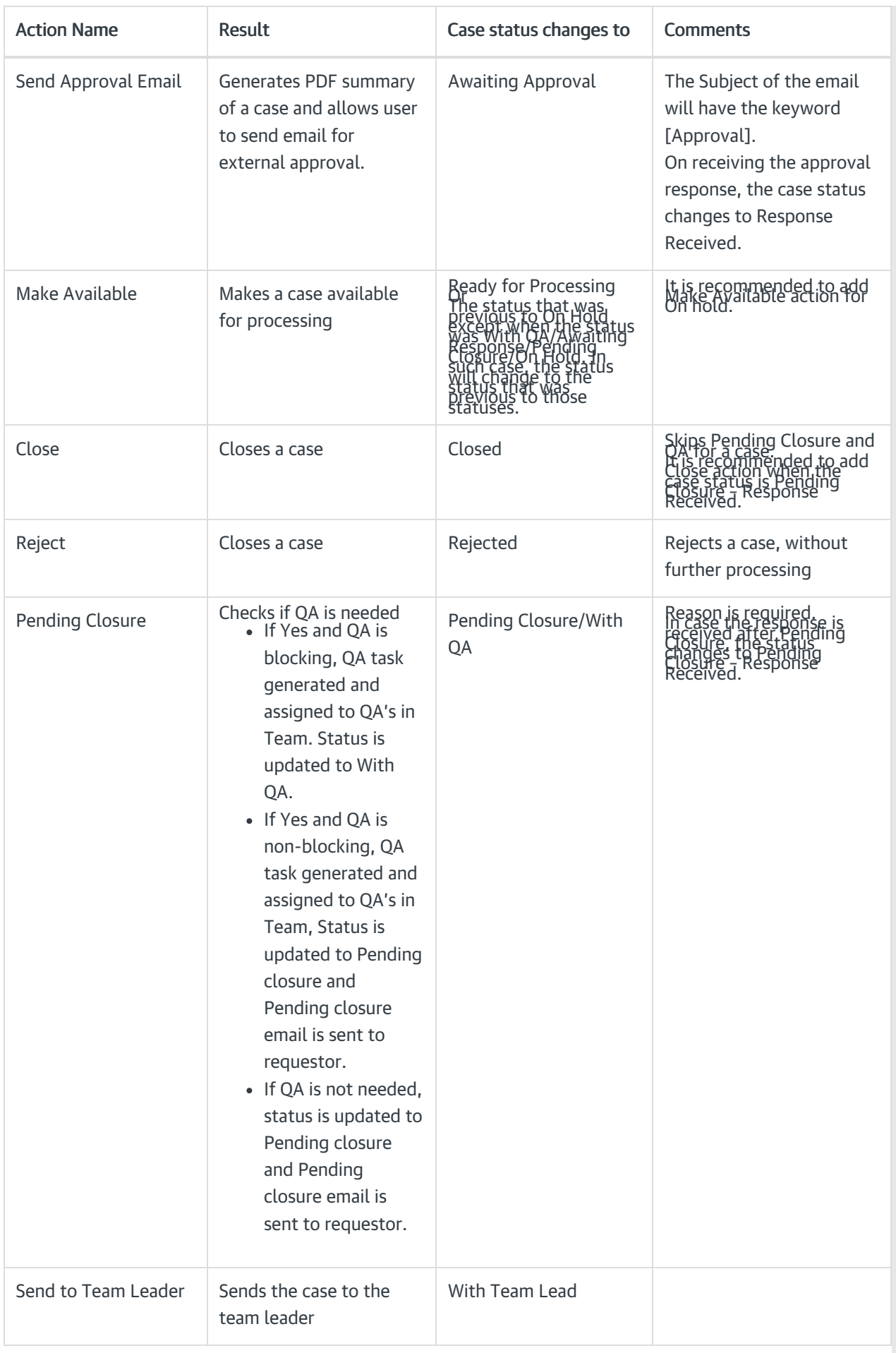

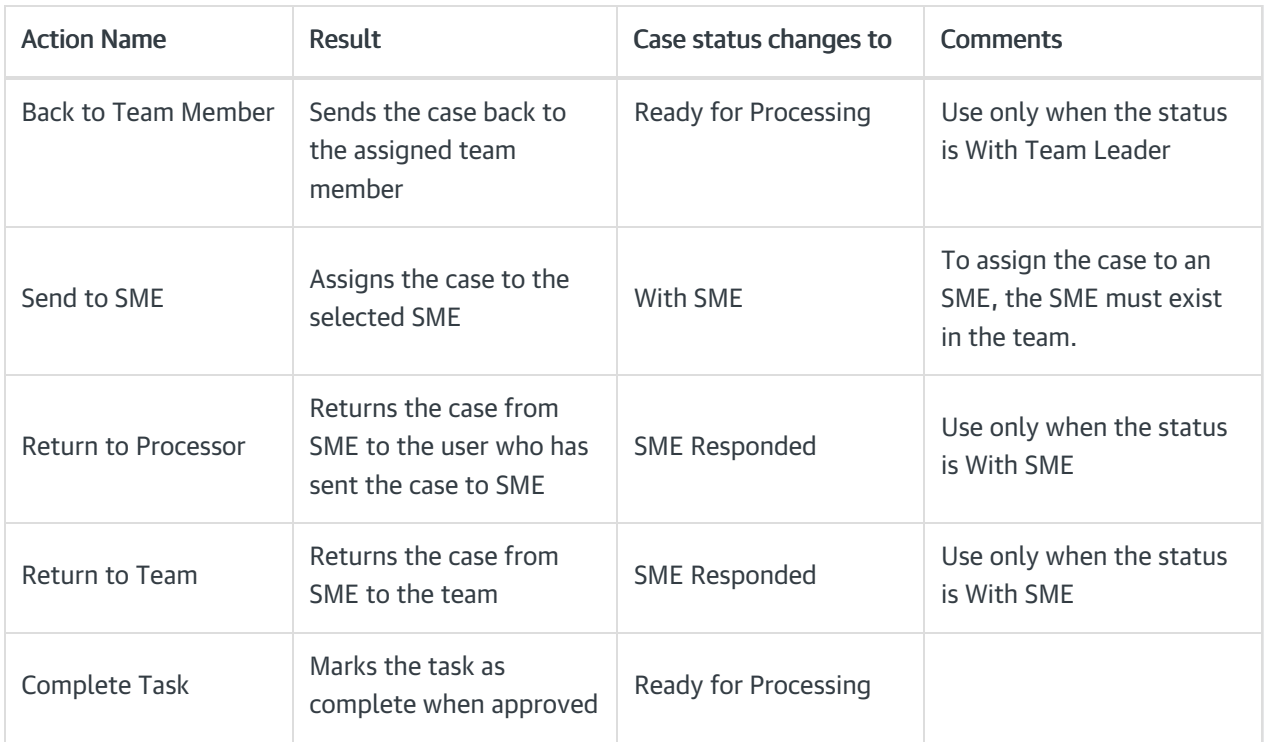

### System Action Buttons

On this tab of configuration page, you can configure the display of New Email, New Request, and New Comment system action buttons on Case details page.

### IMPORTANT

Starting from V3.4, this option is no longer available under Configuration Sets as the Cora OpsManager uses Conversations component from the Cora SeQuence.

### System Actions Reason

On this tab of configuration page, you can configure the following system actions that appear for a case in all statuses (except of indexing phase). These actions are supported with reasons.

- Send email
- New request
- New comment
- QA Pass or Fail
- Reject (in indexing task)

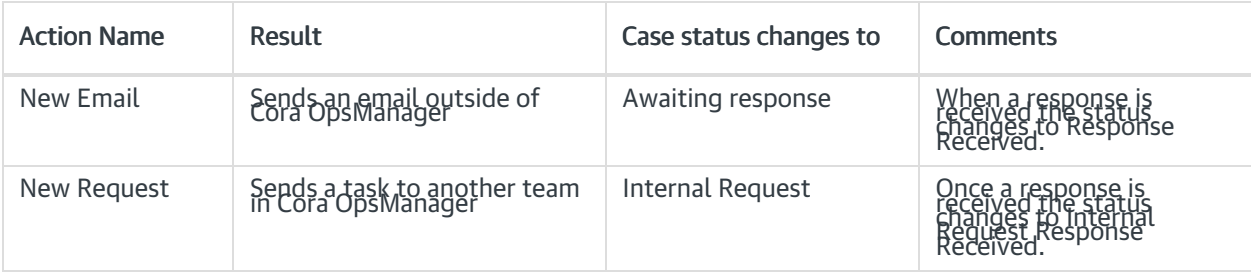

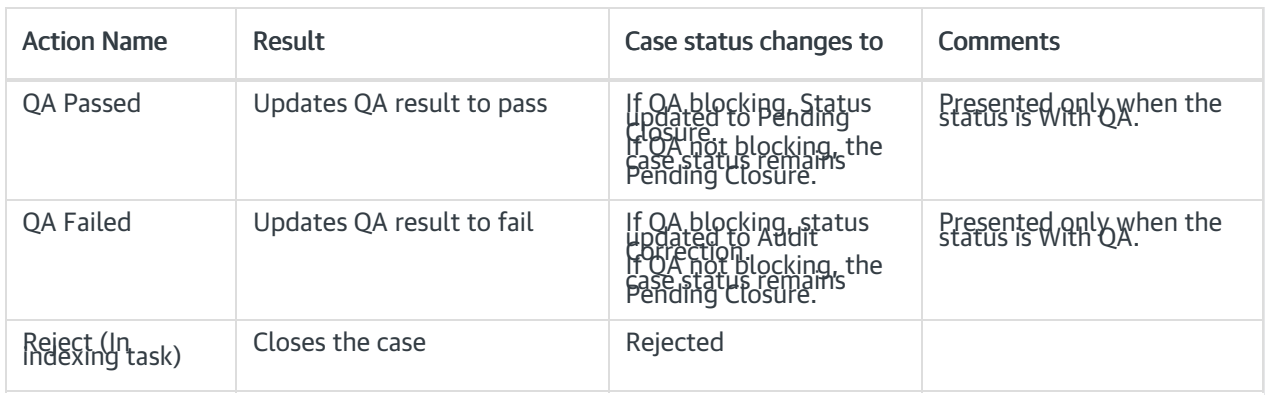

#### New email reasons

- For each status, you need to create a record with a reason. If there are multiple reasons, you need to create a record for each reason.
- For a specific reason, if you want to change the status of the case to Pending Closure (instead of Awaiting Response), select the Set Pending Close check box.

#### New request reasons

- For each status, you need to create a record with a reason. If there are multiple reasons, you need to create a record for each reason.
- If you want that a specific reason should change the status of the case to Pending Closure (instead of Internal Request), you should select the Set Pending Close check box.

#### Reject (In indexing task) reasons

Add reason, and for each reason you can choose to send a rejection email to the requester (by selecting the Send Reject Email check box).

#### **NOTE**

- If no reasons are configured for a Set, the reject button will not appear in the indexing task.
- When a case is created via email, it contains only category and type. Hence, to have the reject button, you need to configure the reasons for set with category and type only.

#### QA failed reasons

Add reasons for Fail action.

#### **NOTE**

Reason is mandatory for QA Fail. If there are no reasons, the QA Auditor will not be able to proceed with Fail action.

### Email Templates

On this tab of configuration page, choose email templates for the Config Set. The chosen email templates are presented to the operator in the new email window of the case, on clicking Choose Email Template.

### Statuses for Target Date Extension

On this tab, add statuses for configuration sets, which may lead to target date extension. As the case enters these statuses the target date font will change to italics, once the case goes out from the status the system will extend the target date according to working hours that were "missed".

You can use "Apply to all config set" option while you are on All > All > All set. Clicking on this button, will apply the statuses for target date extension to all config sets.

# QC Settings

On this tab, add the QC stage settings. Following are the settings made here:

- % Cases to Sample: Percentage of cases that will be sent to QC.
- % Accuracy to Enable Pass: Minimum accuracy percentage required to pass the QC stage.
- QC Questions to Display: Questions that will be part of the QC form.

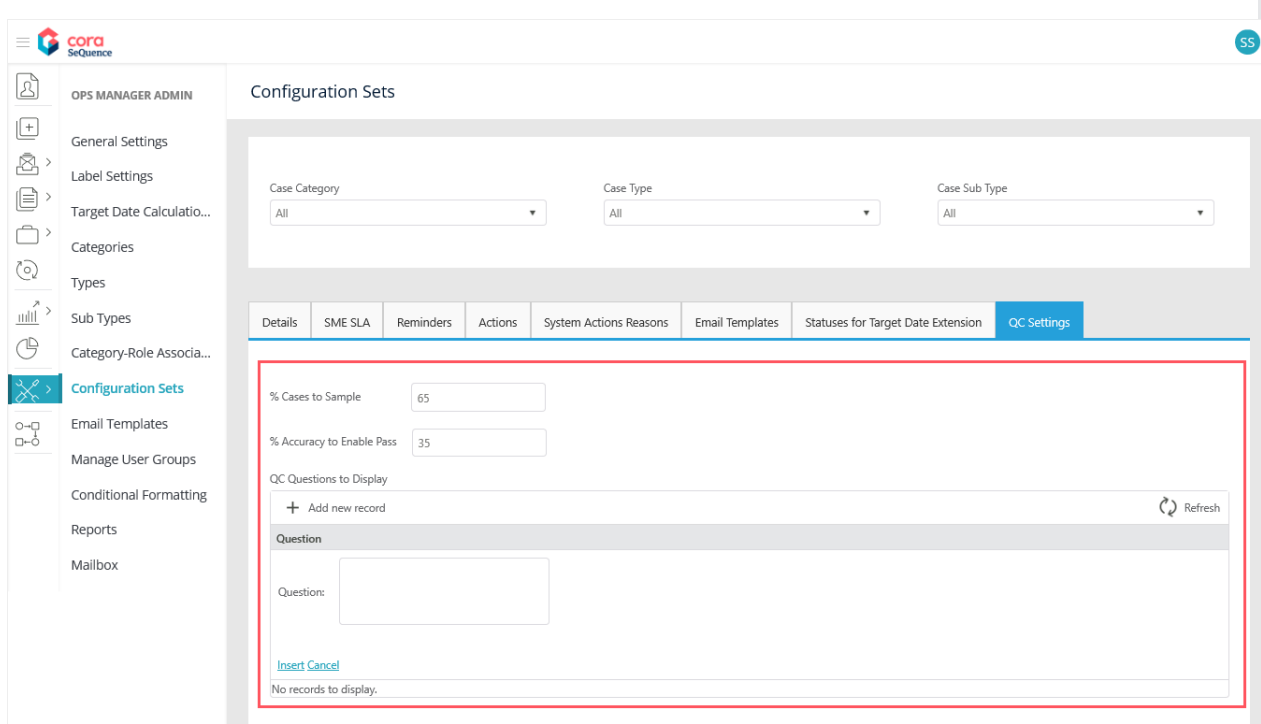

Click Insert to save the question, or click Cancel to discard.

The questions added here are displayed in the QC form along with three options to answer, Yes, No, and NA. The QC auditor may select one of the three as an answer and add comments in the end. Based on the number of questions answered correctly and question weightage the accuracy score is calculated.

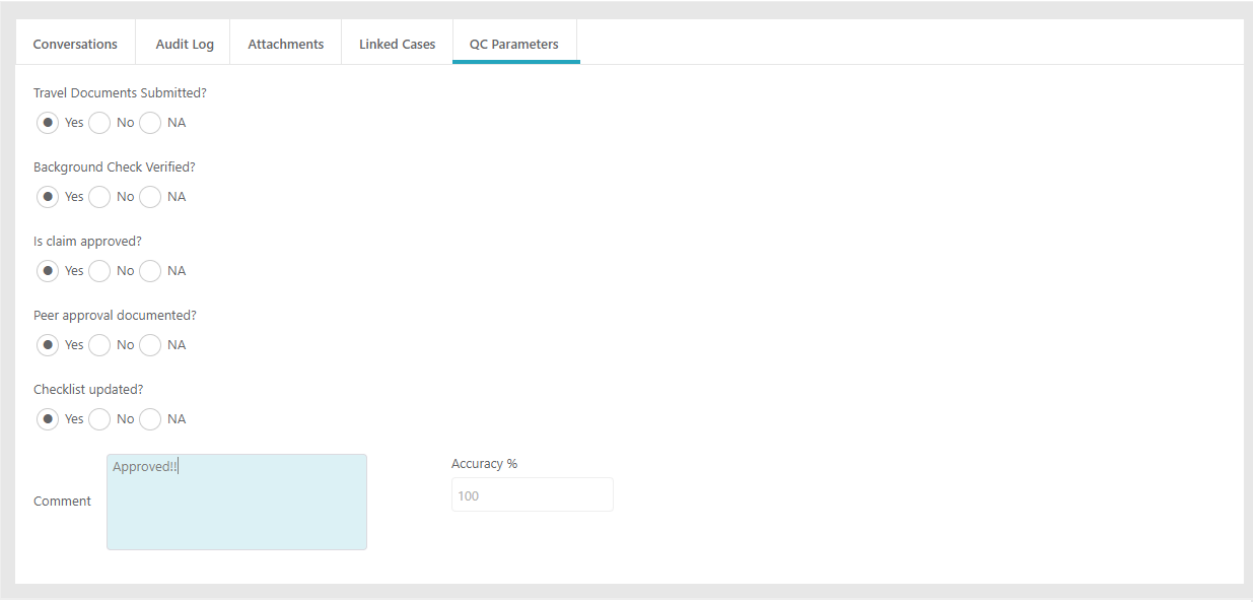

# V3.2

As a Power user, you can define the properties for a Configuration Set on the Configuration Sets page.

On Flowtime, go to Ops Manager > Ops Manager Admin > Configuration Sets.

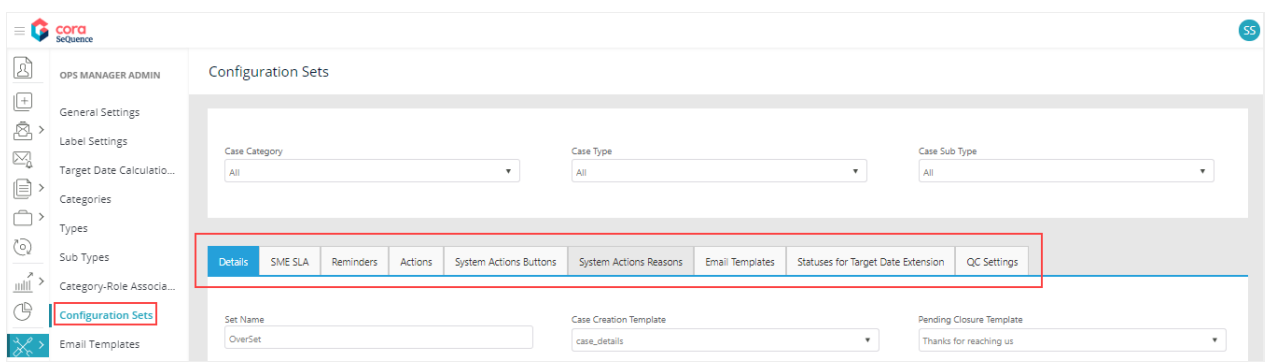

# Details

On this tab, add details of the Config Set:

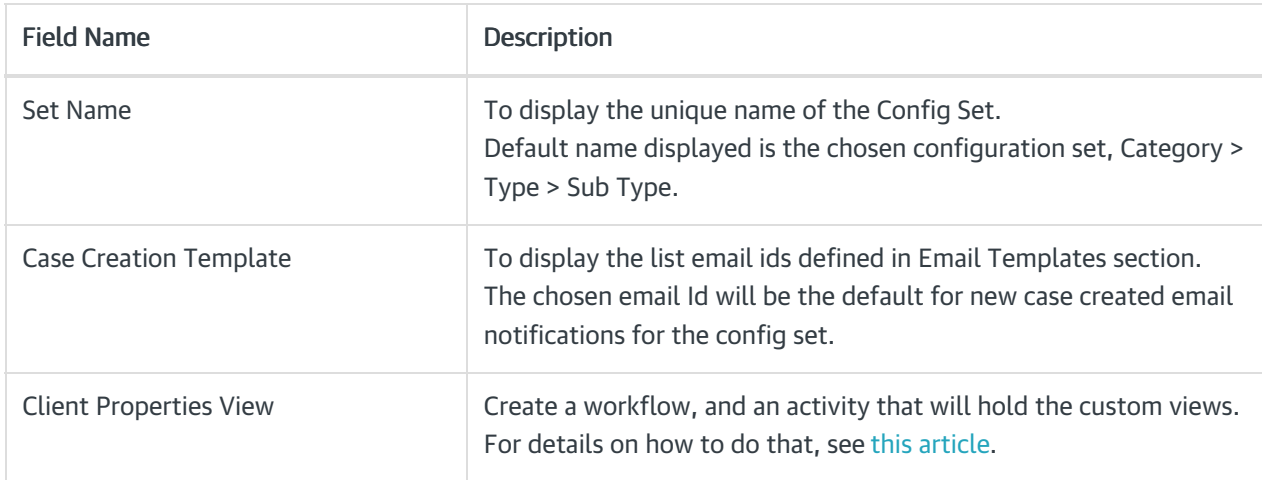

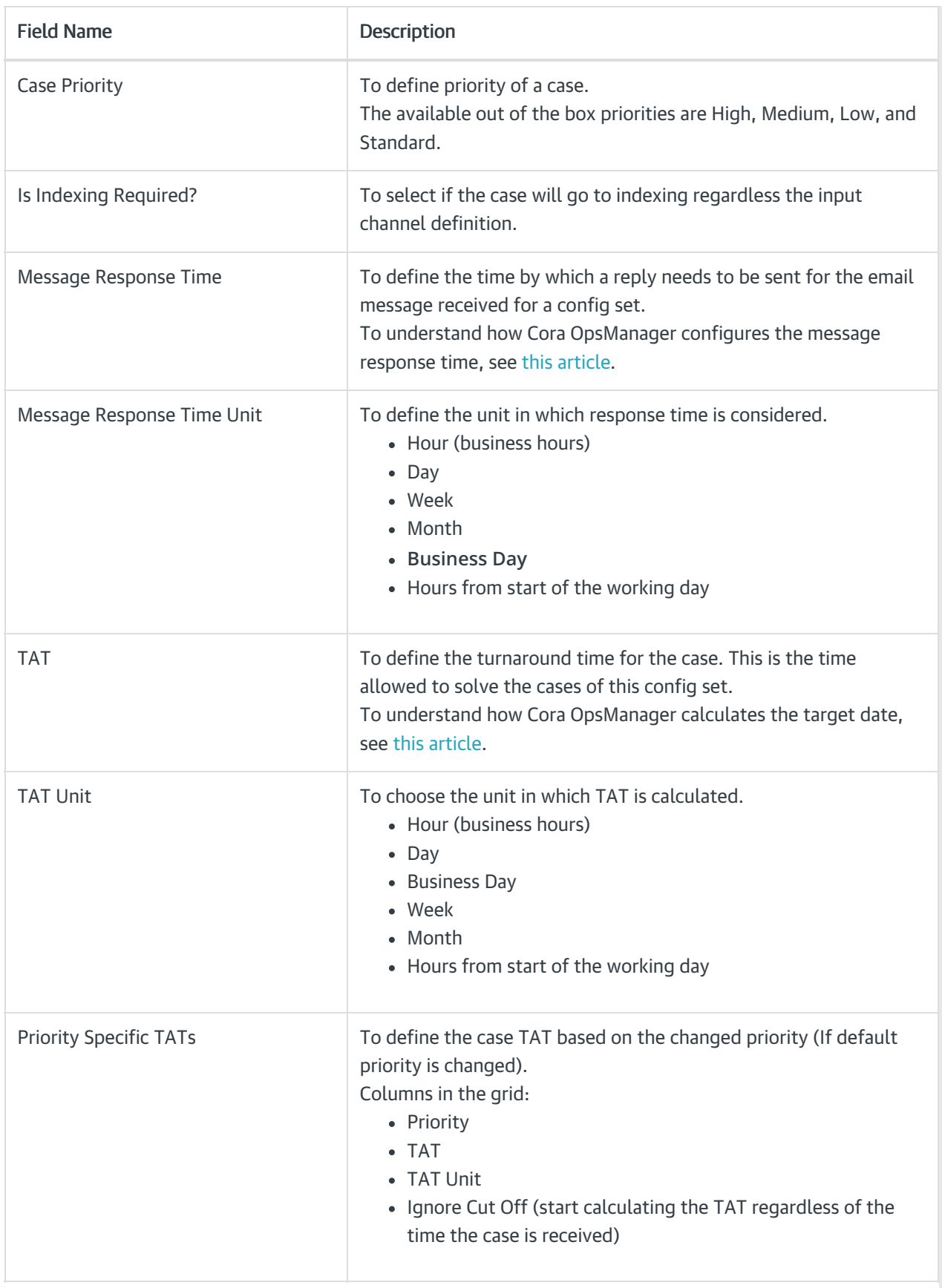

# SME SLA

For each priority, you can set an SLA for SME. When an operator sends the case to SME, he will be able to select the priority in the Send to SME window (in case you added SME SLA to the config set). The SME will be able to see his target date for the response in the query line on the conversation tab.

# Reminders

A Reminder is sent for an email id when no response is received after a set number of days. You can set a maximum of three reminders for each config set, and decide after how many days each reminder will be sent.

Once the case is closed, the reminders will not be sent anymore.

Select the Include message in the reminder check box to include the original message to the reminder mail.

### Actions

The Actions for a Config Set are defined as per Case status.

When the Case reaches a status, the defined actions (for that status) become available for the Case under Actions section on Case page.

Some actions require reasons, and so the Manage Reasons button appears for these actions. You must add at least one reason for such actions. Each reason is a *hierarchic tree field* that allows you to type the reason in preferred languages.

Actions available out of the box:

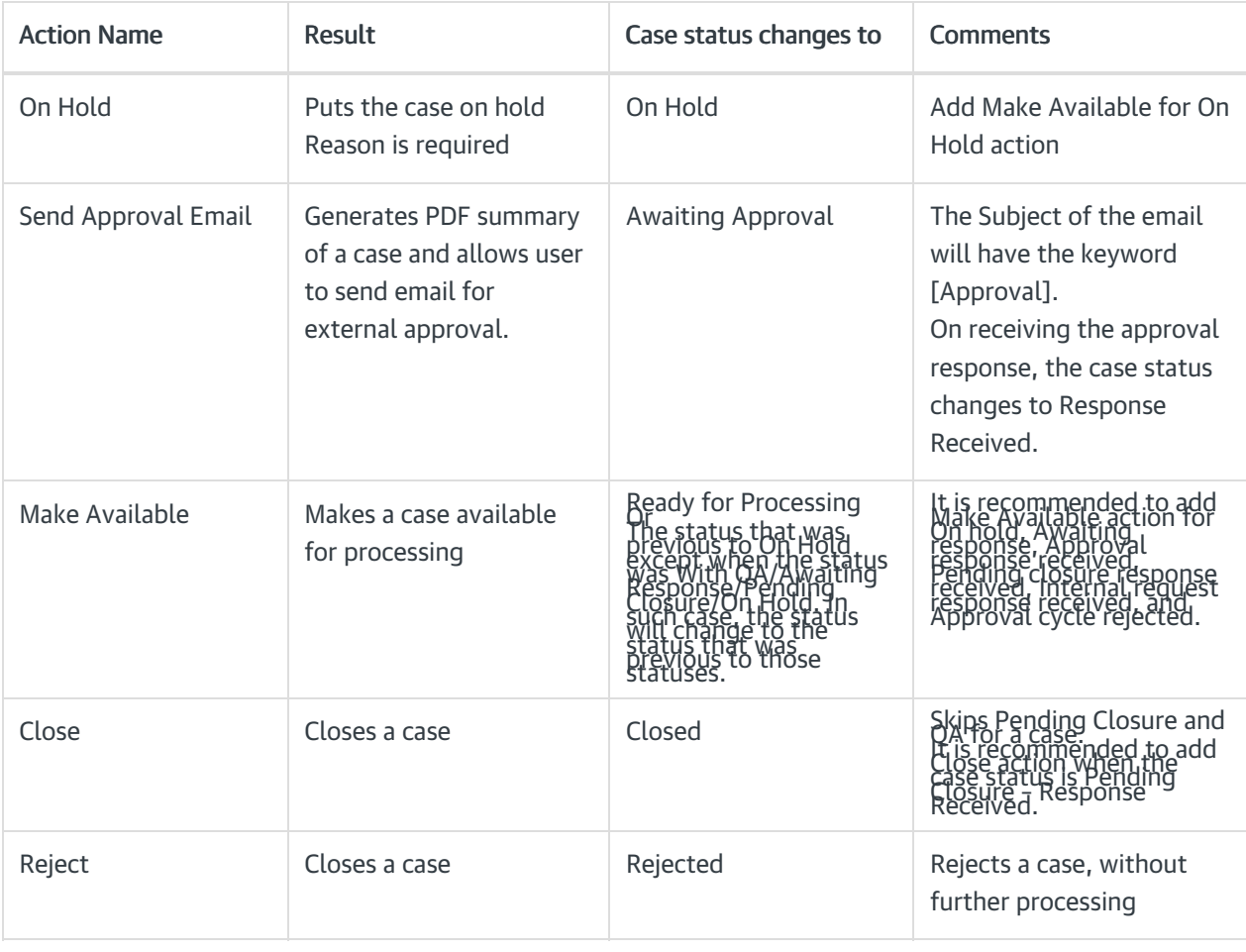

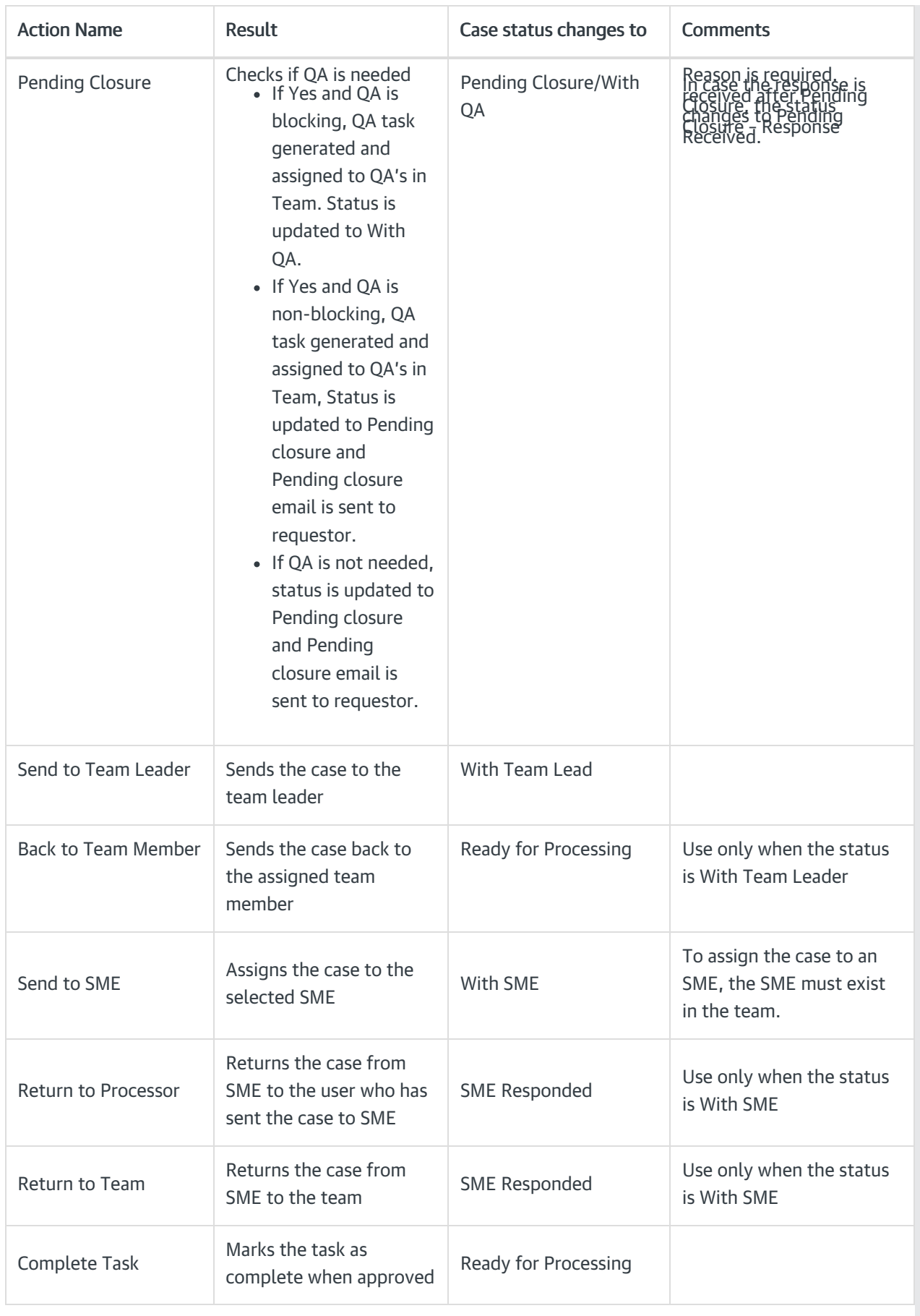

# System Action Buttons

On this tab of configuration page, you can configure the display of New Email, New Request, and New

Comment system action buttons on Case details page.

# System Actions Reason

On this tab of configuration page, you can configure the following system actions that appear for a case in all statuses (except of indexing phase). These actions are supported with reasons.

- Send email
- New request
- New comment
- OA Pass or Fail
- Reject (in indexing task)

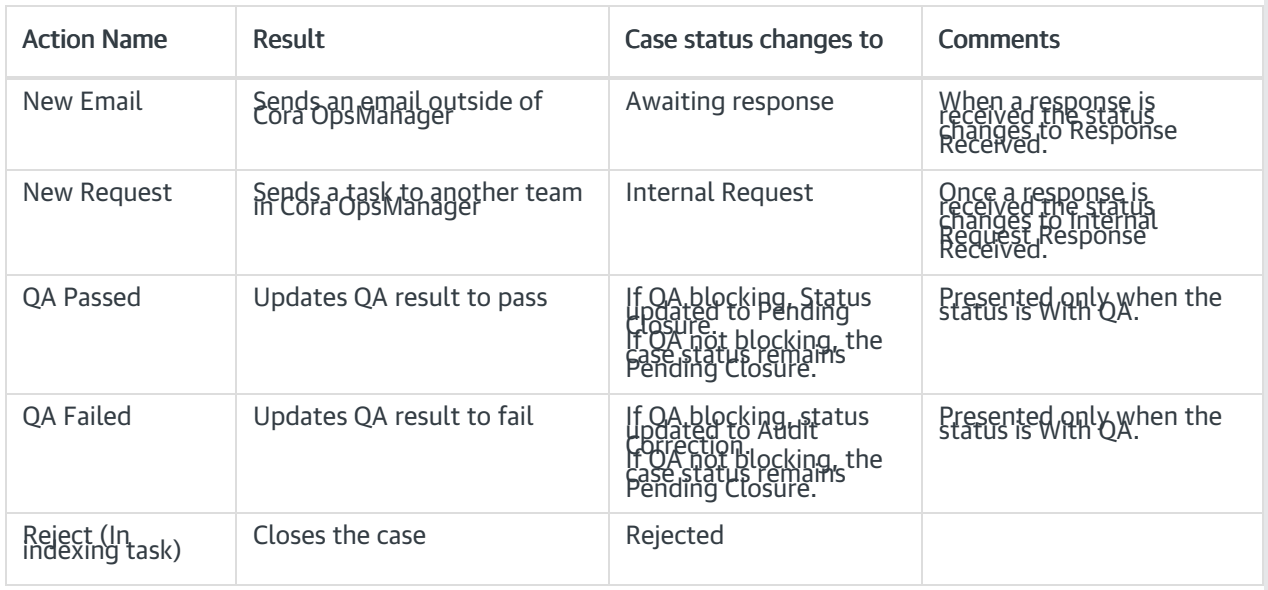

#### New email reasons

- For each status, you need to create a record with a reason. If there are multiple reasons, you need to create a record for each reason.
- For a specific reason, if you want to change the status of the case to Pending Closure (instead of Awaiting Response), select the Set Pending Close check box.

#### New request reasons

- For each status, you need to create a record with a reason. If there are multiple reasons, you need to create a record for each reason.
- If you want that a specific reason should change the status of the case to Pending Closure (instead of Internal Request), you should select the Set Pending Close check box.

#### Reject (In indexing task) reasons

Add reason, and for each reason you can choose to send a rejection email to the requester (by selecting the Send Reject Email check box).

#### **NOTE**

If no reasons are configured for a Set, the reject button will not appear in the indexing task.

When a case is created via email, it contains only category and type. Hence, to have the reject button, you need to configure the reasons for set with category and type only.

#### QA failed reasons

Add reasons for Fail action.

### **NOTE**

Reason is mandatory for QA Fail. If there are no reasons, the QA Auditor will not be able to proceed with Fail action.

# Email Templates

On this tab of configuration page, choose email templates for the Config Set. The chosen email templates are presented to the operator in the new email window of the case, on clicking Choose Email Template.

# Statuses for Target Date Extension

On this tab, add statuses for configuration sets, which may lead to target date extension. As the case enters these statuses the target date font will change to italics, once the case goes out from the status the system will extend the target date according to working hours that were "missed".

You can use "Apply to all config set" option while you are on All > All > All set. Clicking on this button, will apply the statuses for target date extension to all config sets.

# QC Settings

On this tab, add the QC stage settings. Following are the settings made here:

- % Cases to Sample: Percentage of cases that will be sent to QC.
- % Accuracy to Enable Pass: Minimum accuracy percentage required to pass the QC stage.
- QC Questions to Display: Questions that will be part of the QC form.

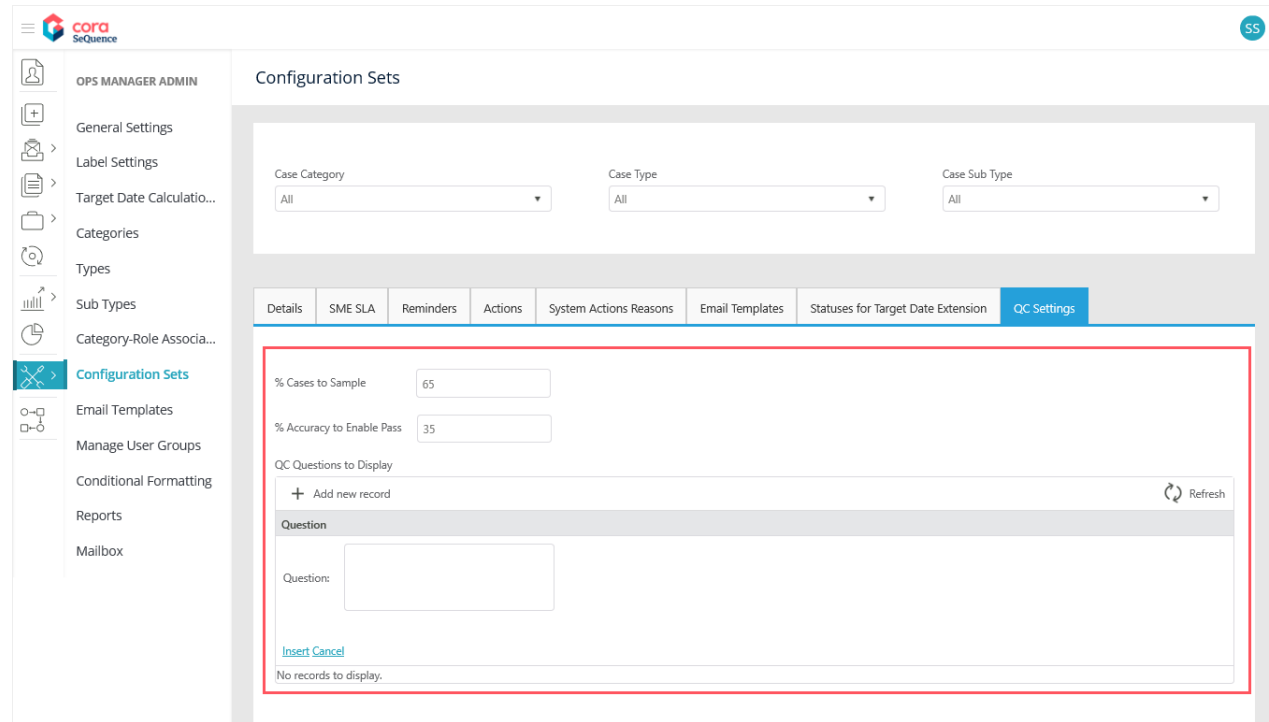

Click Insert to save the question, or click Cancel to discard.

The questions added here are displayed in the QC form along with three options to answer, Yes, No, and NA. The QC auditor may select one of the three radio buttons as an answer and add comments in the end. Based on the number of questions answered correctly the accuracy level is calculated.

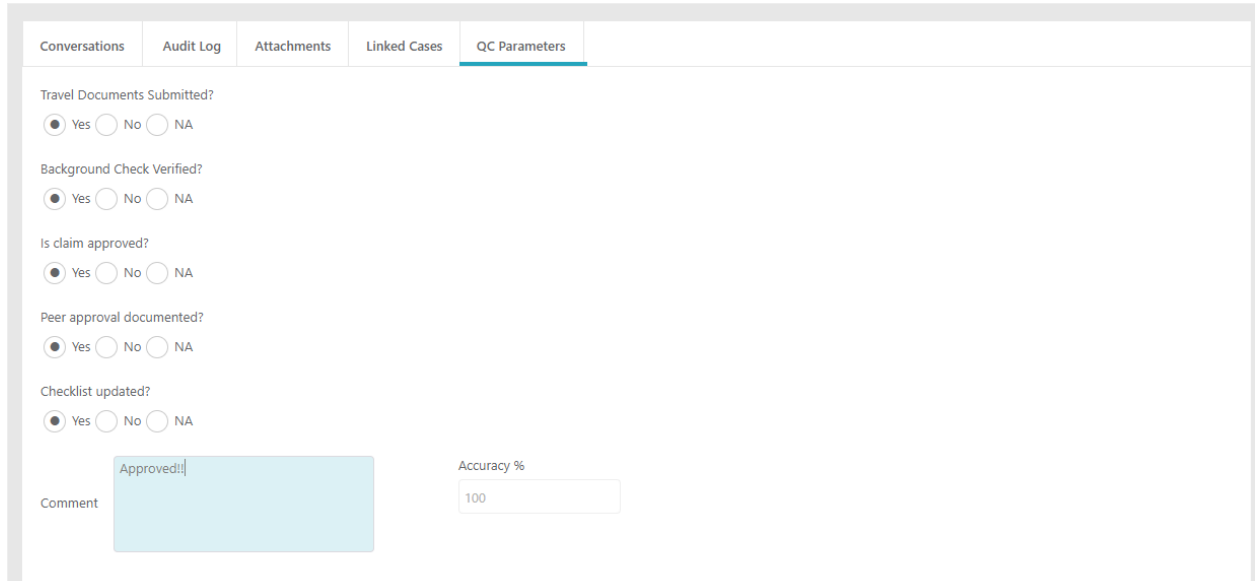

# V3.0

The properties for a Config Set are defined on various tabs on the Configuration Sets page.

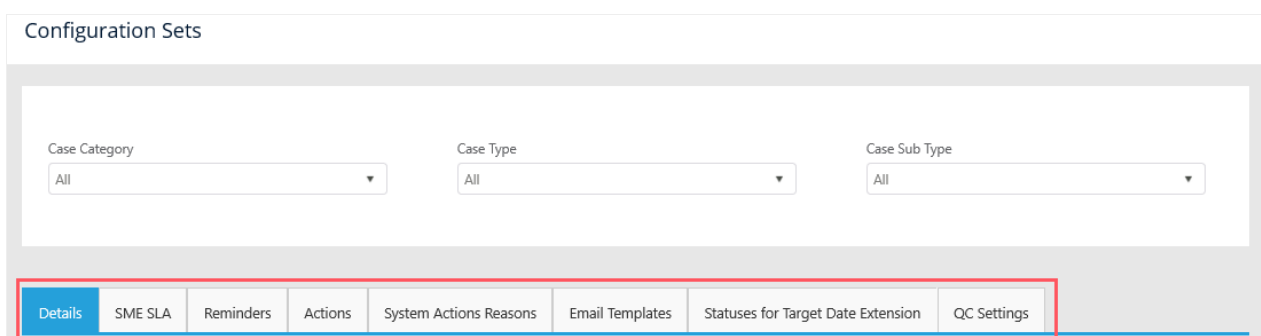

# Details

On this tab, add details of the Config Set:

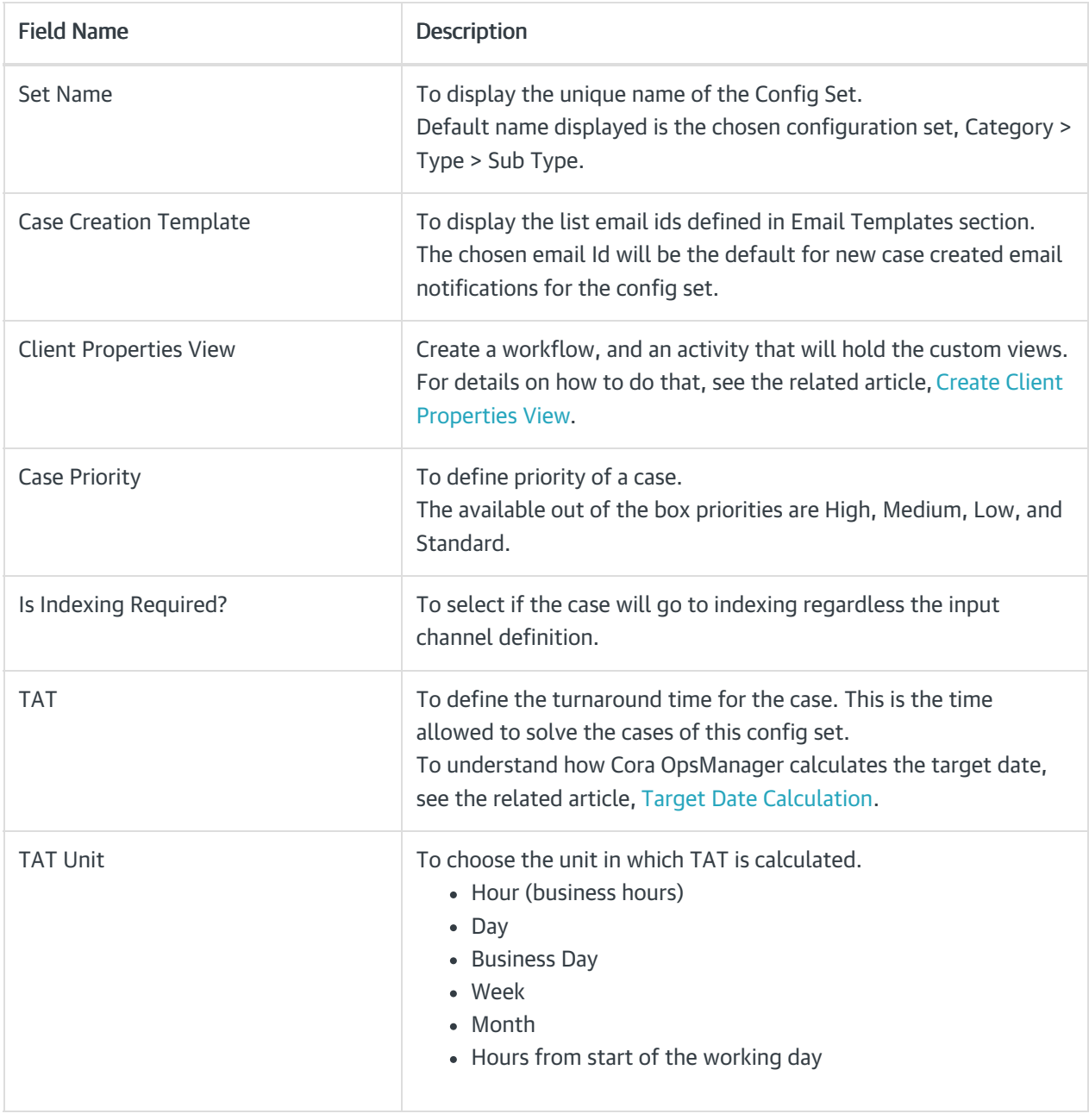

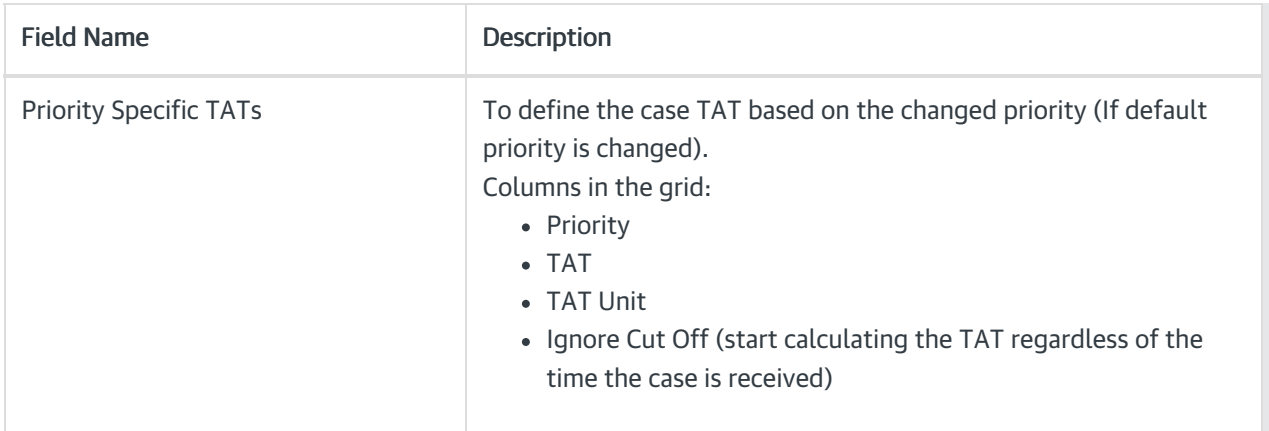

# SME SLA

For each priority, you can set an SLA for SME. When an operator sends the case to SME, he will be able to select the priority in the Send to SME window (in case you added SME SLA to the config set). The SME will be able to see his target date for the response in the query line on the conversation tab.

### Reminders

A Reminder is sent for an email id when no response is received after a set number of days. You can set a maximum of three reminders for each config set, and decide after how many days each reminder will be sent.

Once the case is closed, the reminders will not be sent anymore.

Select the Include message in the reminder check box to include the original message to the reminder mail.

# Actions

The Actions for a Config Set are defined as per Case status.

When the Case reaches a status, the defined actions (for that status) become available for the Case under Actions section on Case page.

Some actions require reasons, and so the Manage Reasons button appears for these actions. You must add at least one reason for such actions. Each reason is a *hierarchic tree field* that allows you to type the reason in preferred languages.

Actions available out of the box:

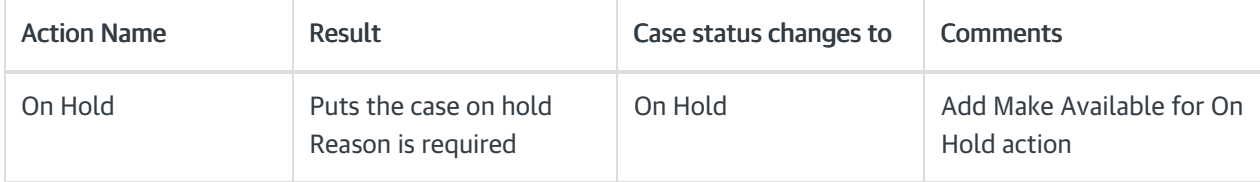

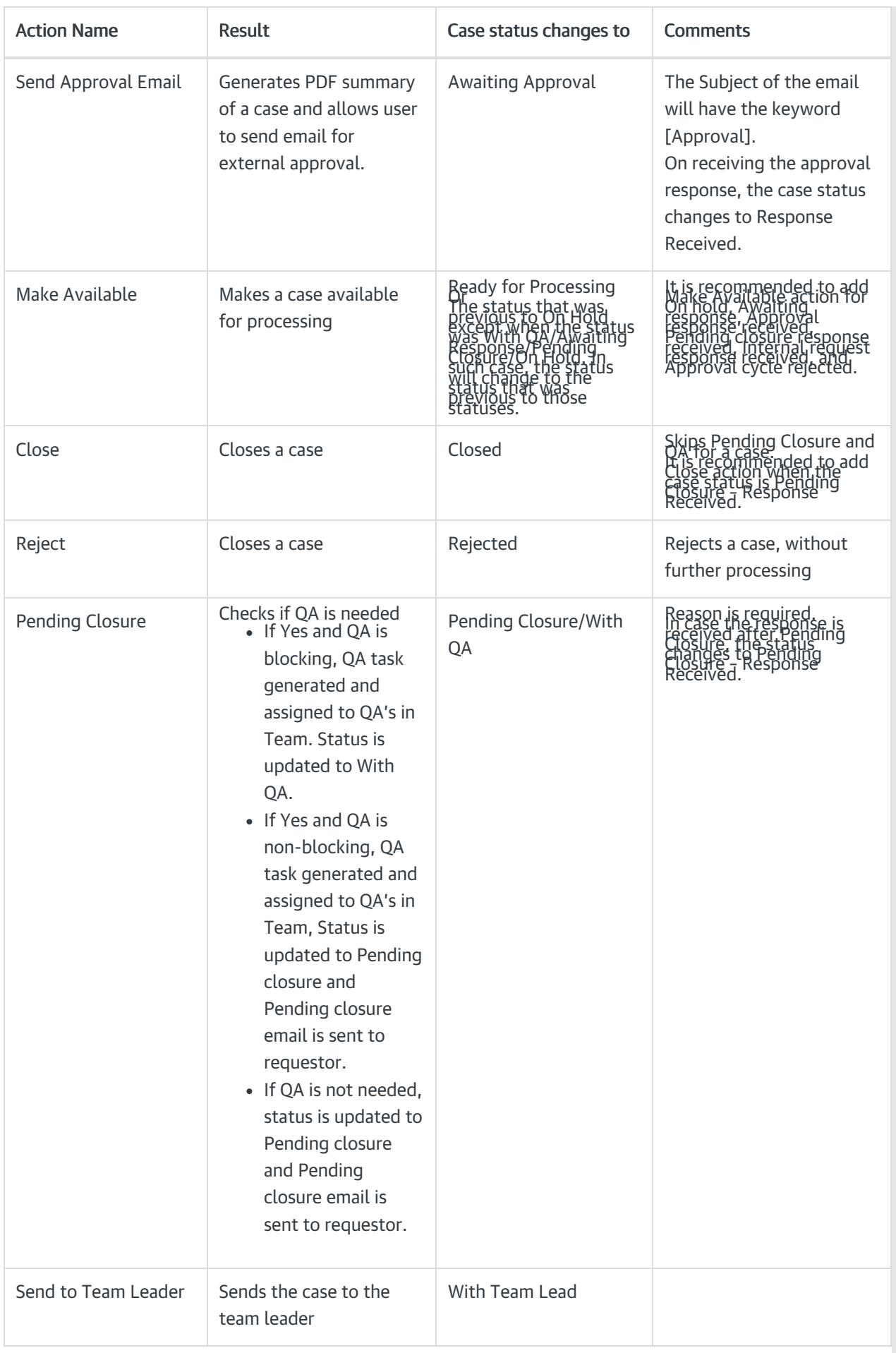

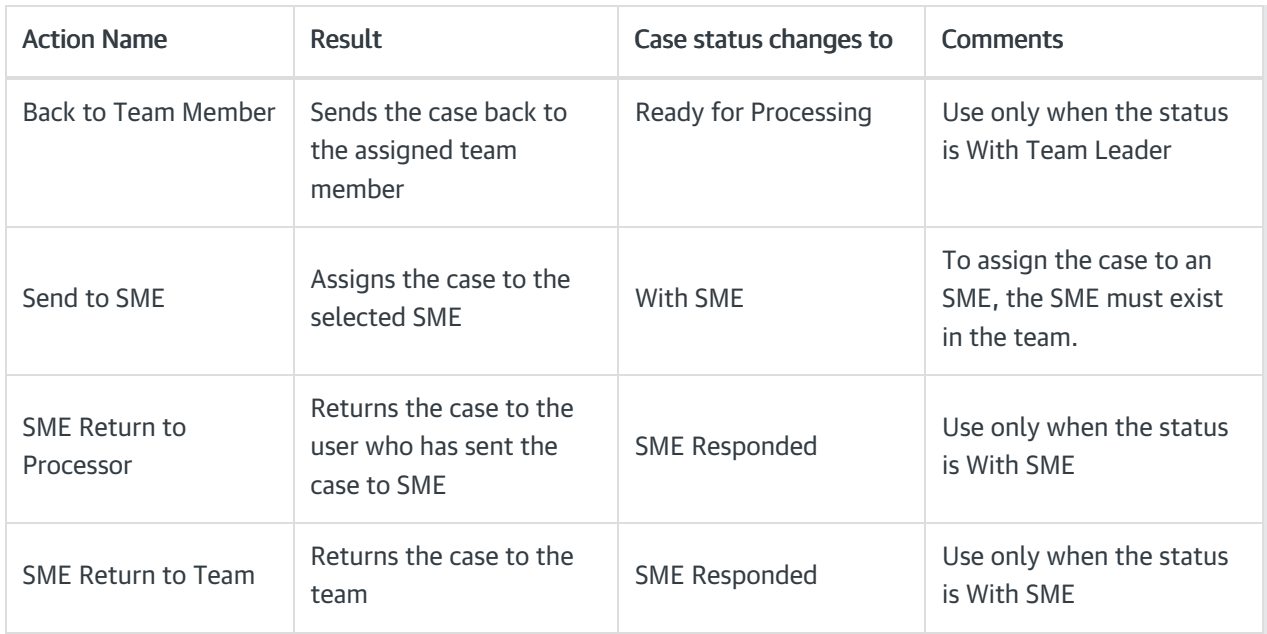

### System Actions Reason

On this tab of configuration page, system actions are configured. These actions are supported with reasons.

The following are the system actions that appear for a case in all statuses (except of indexing phase):

- Send email
- New request
- New comment
- QA Pass or Fail
- Reject (in indexing task)

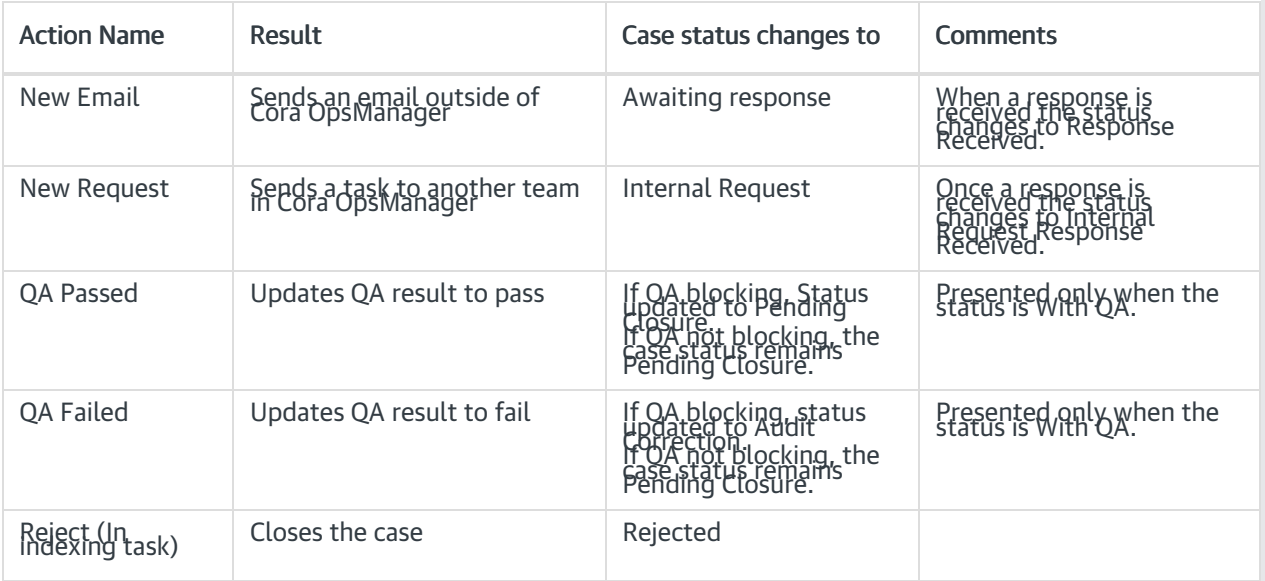

#### New Email Reasons

- For each status, you need to create a record with a reason. If there are multiple reasons, you need to create a record for each reason.
- For a specific reason, if you want to change the status of the case to Pending Closure (instead of Awaiting Response), select the Set Pending Close check box.

#### New Request Reasons

- For each status, you need to create a record with a reason. If there are multiple reasons, you need to create a record for each reason.
- If you want that a specific reason should change the status of the case to Pending Closure (instead of Internal Request), you should select the Set Pending Close check box.

#### Reject (In indexing task) Reasons

Add reason, and for each reason you can choose to send a rejection email to the requester (by selecting the Send Reject Email check box).

#### **NOTE**

- If no reasons are configured for a Set, the reject button will not appear in the indexing task.
- When a case is created via email, it contains only category and type. Hence, to have the reject button, you need to configure the reasons for set with category and type only.

#### QA Failed Reasons

Add reasons for Fail action.

#### **NOTE**

Reason is mandatory for QA Fail. If there are no reasons, the QA Auditor will not be able to proceed with Fail action.

#### Email Templates

On this tab of configuration page, choose email templates for the Config Set. The chosen email templates are presented to the operator in the new email window of the case, on clicking Choose Email Template.

### Statuses for Target Date Extension

On this tab, add statuses for configuration sets, which may lead to target date extension. As the case enters these statuses the target date font will change to italics, once the case goes out from the status the system will extend the target date according to working hours that were "missed".

You can use "Apply to all config set" option while you are on All > All > All set. Clicking on this button, will apply the statuses for target date extension to all config sets.

### QC Settings

On this tab, add the QC stage settings. Following are the settings made here:

- % Cases to Sample: Percentage of cases that will be sent to QC.
- % Accuracy to Enable Pass: Minimum accuracy percentage required to pass the QC stage.
- QC Questions to Display: Questions that will be part of the QC form.

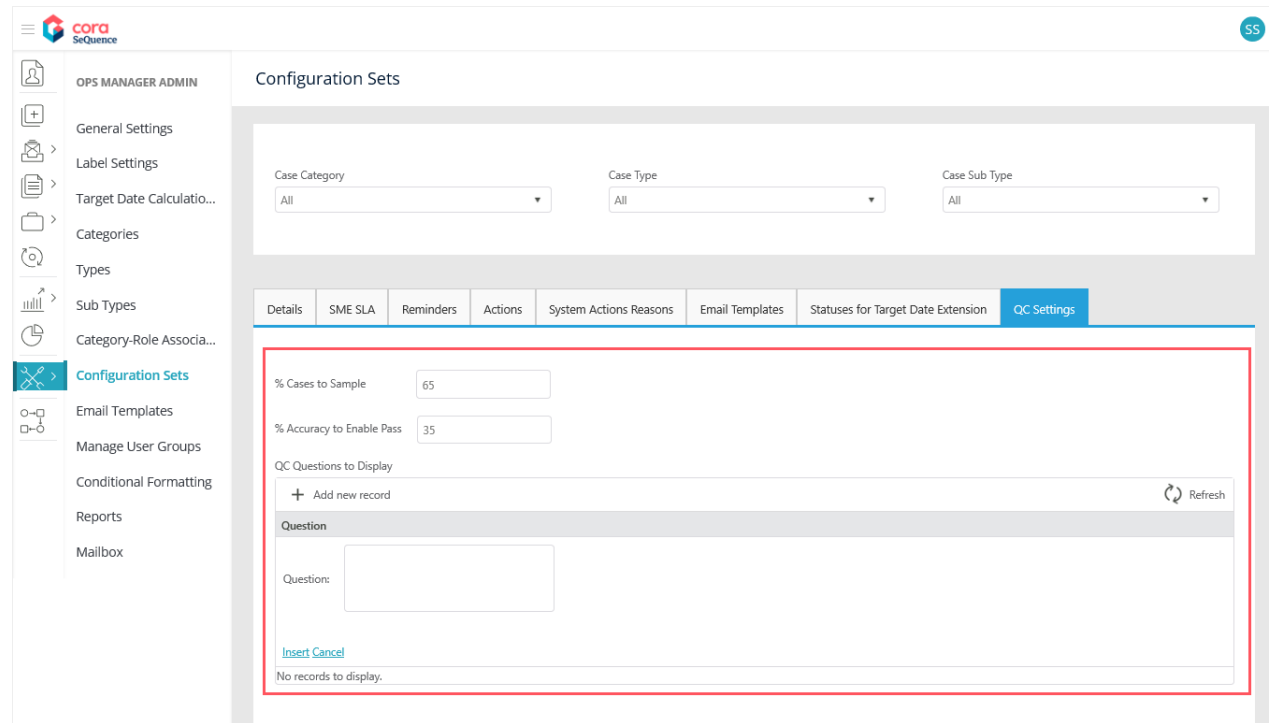

Click Insert to save the question, or click Cancel to discard.

The questions added here are displayed in the QC form along with three options to answer, Yes, No, and NA. The QC auditor may select one of the three radio buttons as an answer and add comments in the end. Based on the number of questions answered correctly the accuracy level is calculated.

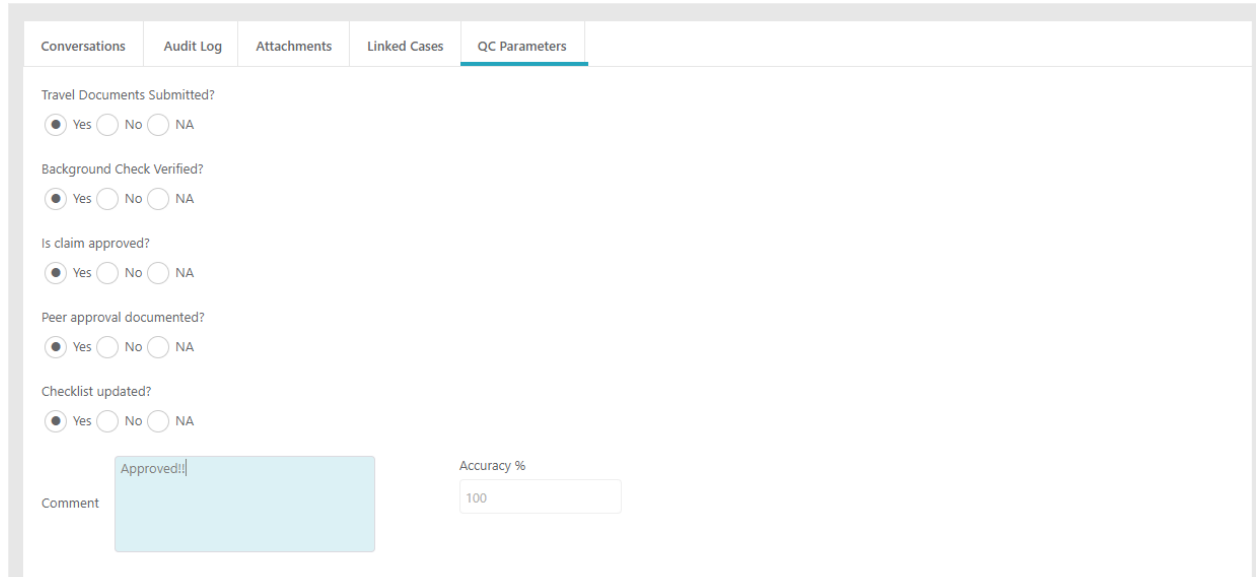

# Previous to V3.0

The properties for a Config Set are defined on various tabs on the Configuration Sets page.

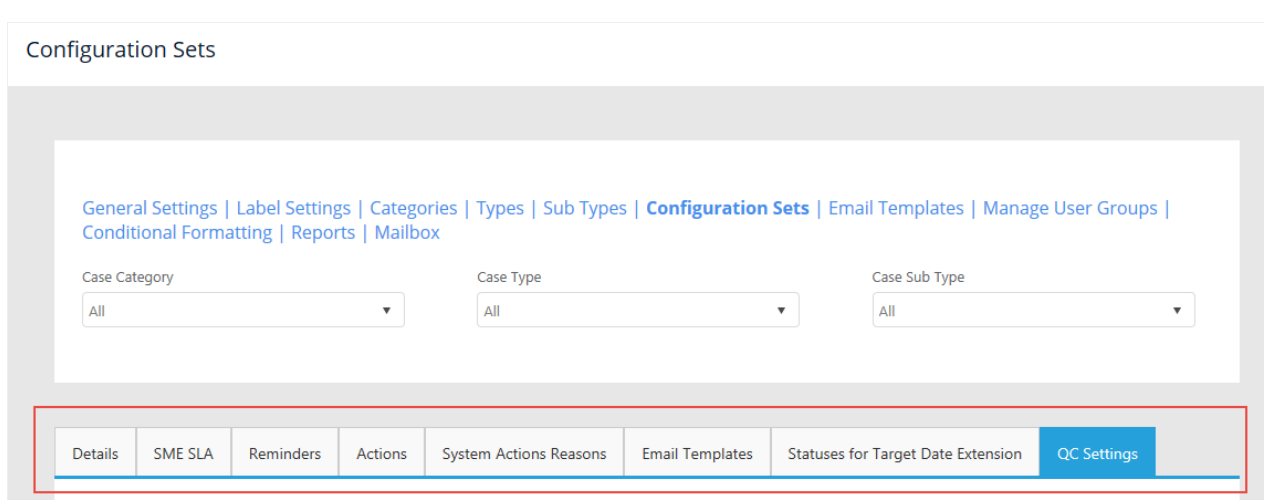

# Details

On this tab, add details of the Config Set:

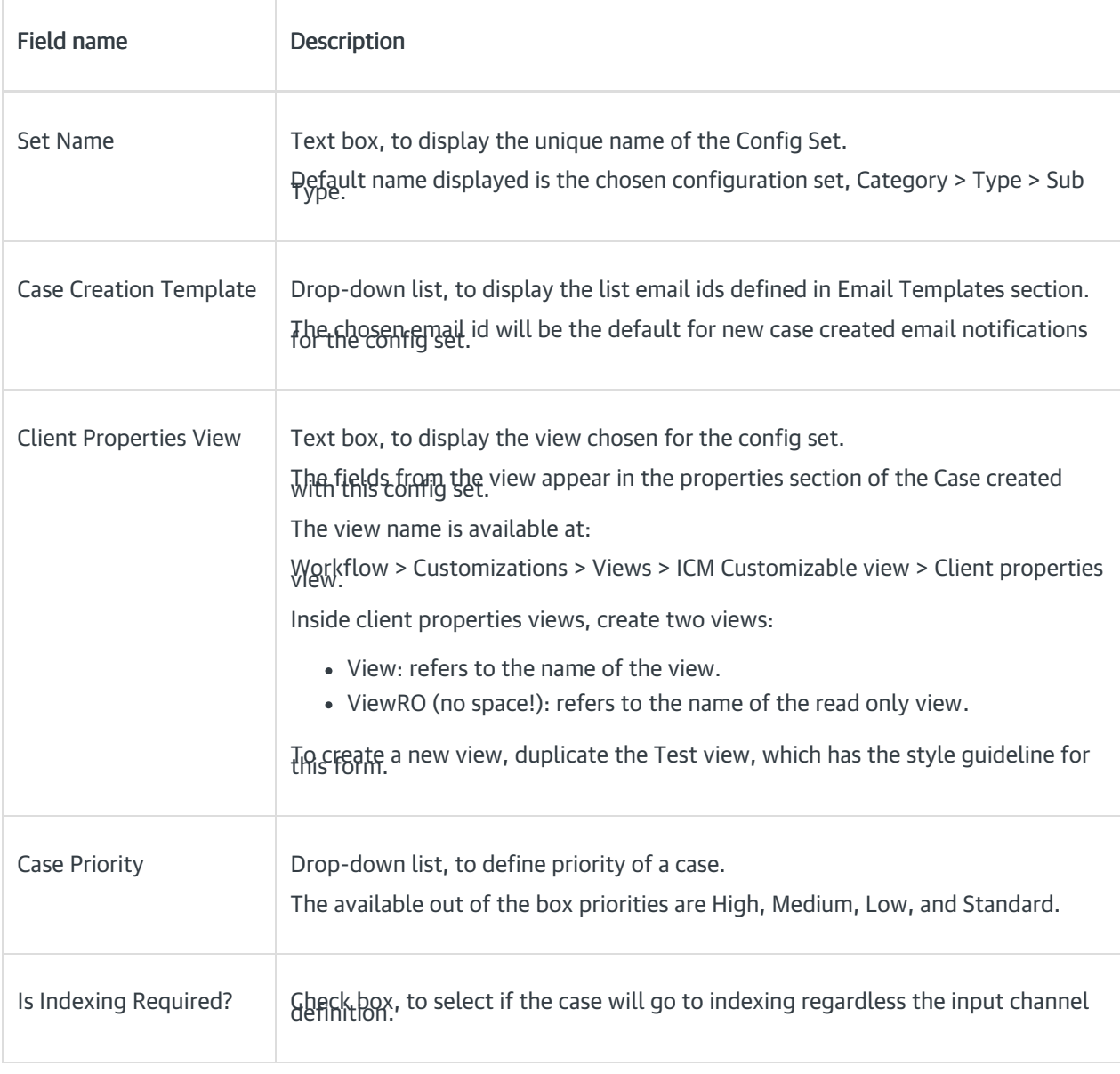

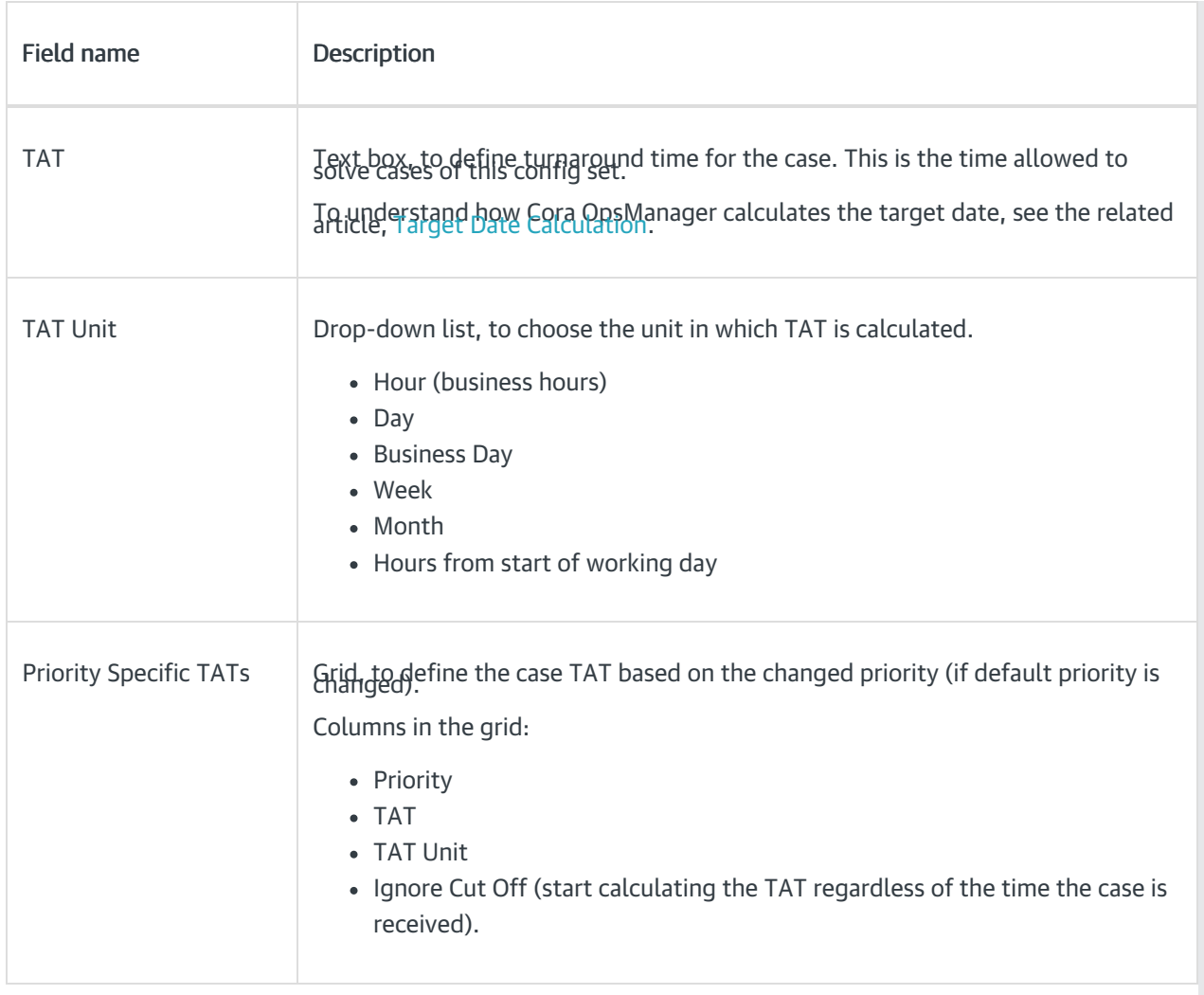

# SME SLA

For each priority, you can set an SLA for SME. When an operator sends the case to SME, he will be able to select the priority in the Send to SME window (in case you added SME SLA to the config set). The SME will be able to see his target date for the response in the query line on the conversation tab.

### Reminders

A Reminder is sent for an email id when no response is received after a set number of days. You can set a maximum of three reminders for each config set, and decide after how many days each reminder will be sent.

Once the case is closed, the reminders will not be sent anymore.

Select the Include message in the reminder check box to include the original message to the reminder mail.

### Actions

The Actions for a Config Set are defined as per Case status.

When the Case reaches a status, the defined actions (for that status) become available for the Case under Actions section on Case page.

Some actions require reasons, and therefore Manage Reasons button will appear for these actions. You must

add at least one reason for such actions. Each reason is a *hierarchic tree field* that allows you to type the reason in preferred languages.

Actions available out of the box:

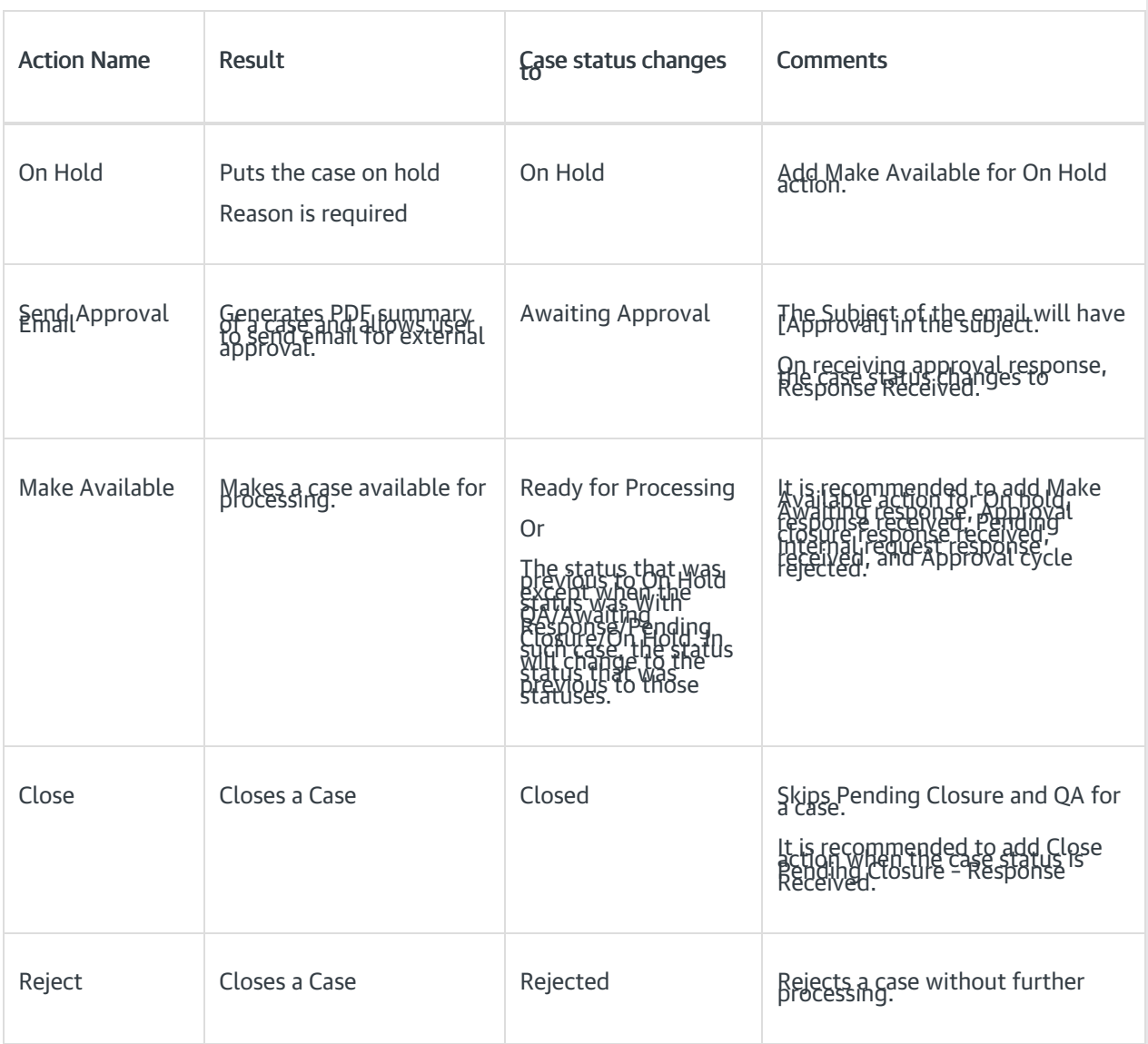

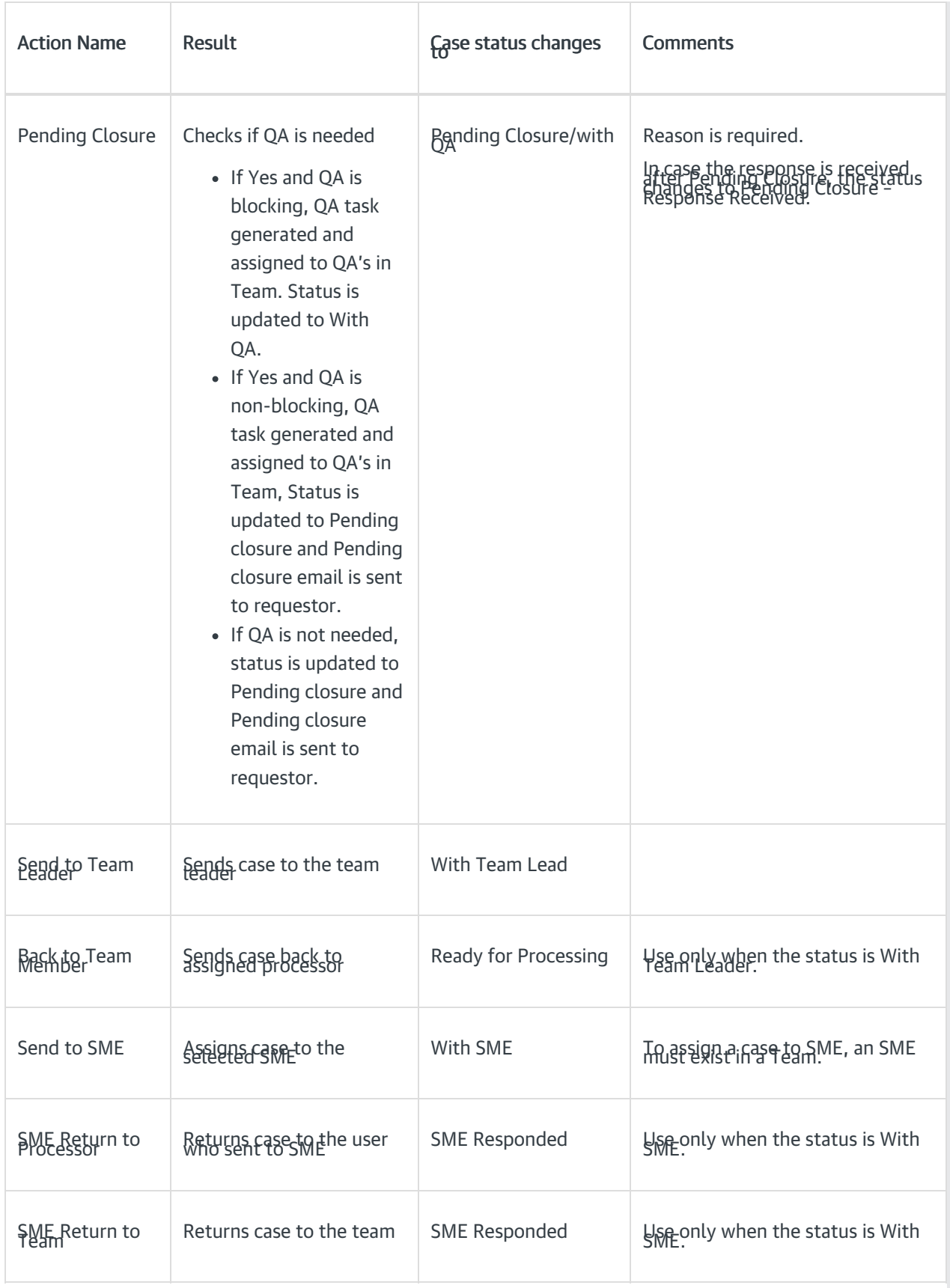

# System Actions Reason

On this tab of configuration page, system actions are configured. These actions are supported with reasons.

The following are the system actions that appear for a case in all statuses (except of indexing phase):

- Send email
- New request
- New comment
- QA Pass or Fail
- Reject (in indexing task)

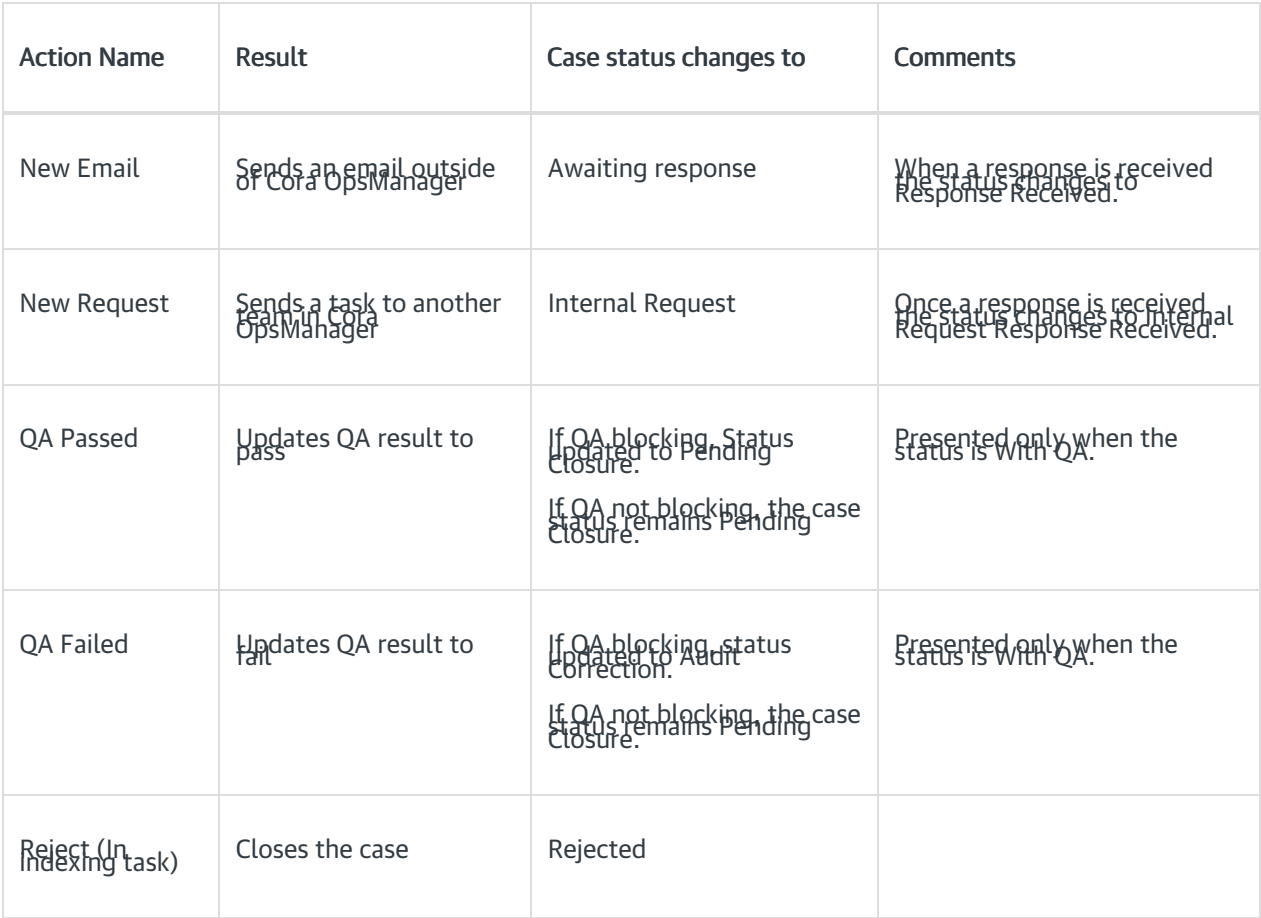

### New Email Reasons

- For each status, you need to create a record with a reason. If there are multiple reasons, you need to create a record for each reason.
- For a specific reason, if you want to change the status of the case to Pending Closure (instead of Awaiting Response), select the Set Pending Close check box.

#### New Request Reasons

- For each status, you need to create a record with a reason. If there are multiple reasons, you need to create a record for each reason.
- If you want that a specific reason should change the status of the case to Pending Closure (instead of Internal Request), you should select the Set Pending Close check box.

#### Reject (In indexing task) Reasons

Add reason, and for each reason you can choose to send a rejection email to the requester (by selecting the Send Reject Email check box).

**NOTE** 

- If no reasons are configured for a Set, the reject button will not appear in the indexing task.
- When a case is created via email, it contains only category and type. Hence, to have the reject button, you need to configure the reasons for set with category and type only.

### QA Failed Reasons

Add reasons for Fail action.

### NOTE:

Reason is mandatory for QA Fail. If there are no reasons, the QA Auditor will not be able to proceed with Fail action.

### Email Templates

On this tab of configuration page, choose email templates for the Config Set. The chosen email templates are presented to the operator in the new email window of the case, on clicking Choose Email Template.

# Statuses for Target Date Extension

On this tab, add statuses for configuration sets, which may lead to target date extension. As the case enters these statuses the target date font will change to italics, once the case goes out from the status the system will extend the target date according to working hours that were "missed".

You can use "Apply to all config set" option while you are on All > All > All set. Clicking on this button, will apply the statuses for target date extension to all config sets.

# QC Settings

On this tab, add the QC stage settings. Following are the settings made here:

- % Cases to Sample: Percentage of cases that will be sent to QC.
- % Accuracy to Enable Pass: Minimum accuracy percentage required to pass the QC stage.
- QC Questions to Display: Questions that will be part of the QC form.

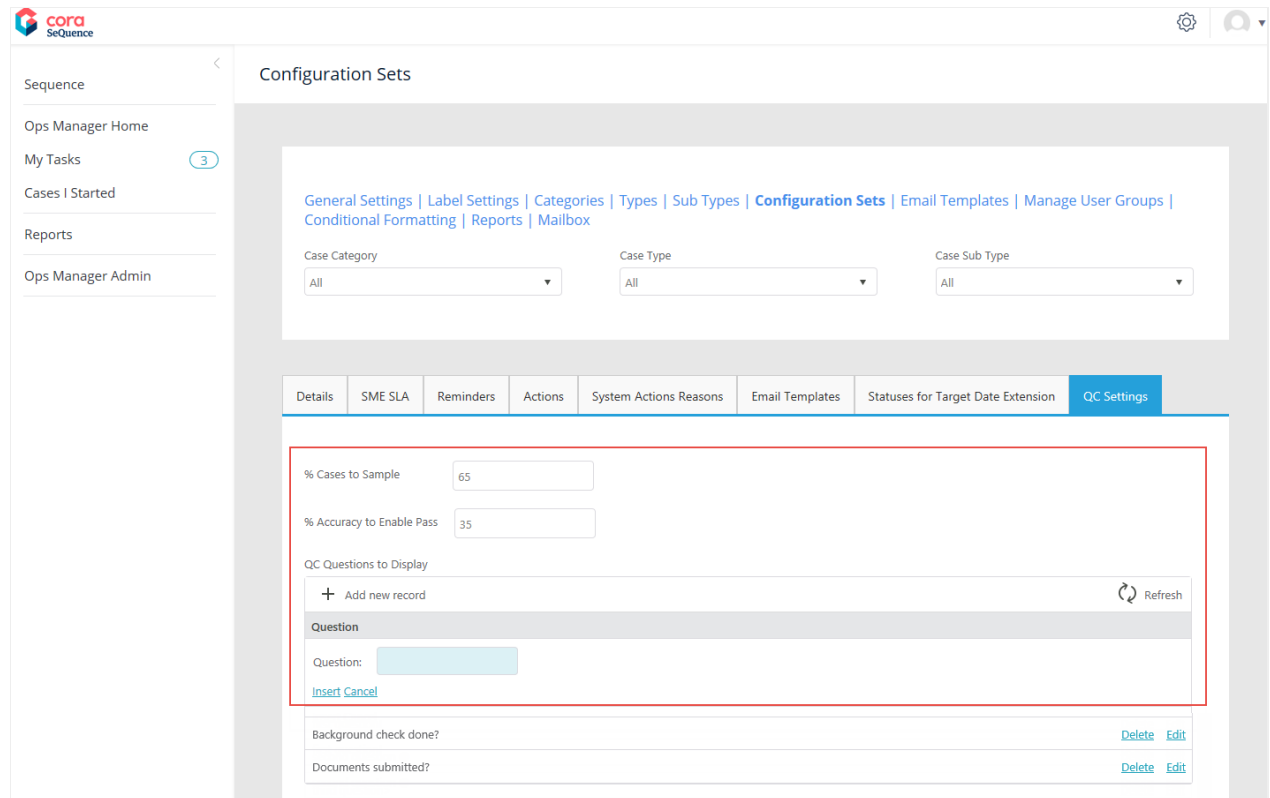

Click Insert to save the question, or click Cancel to discard.

The questions added here are displayed in the QC form along with three options to answer, Yes, No, and NA. The QC auditor may select one of the three radio buttons as an answer and add comments in the end. Based on the number of questions answered correctly the accuracy level is calculated.

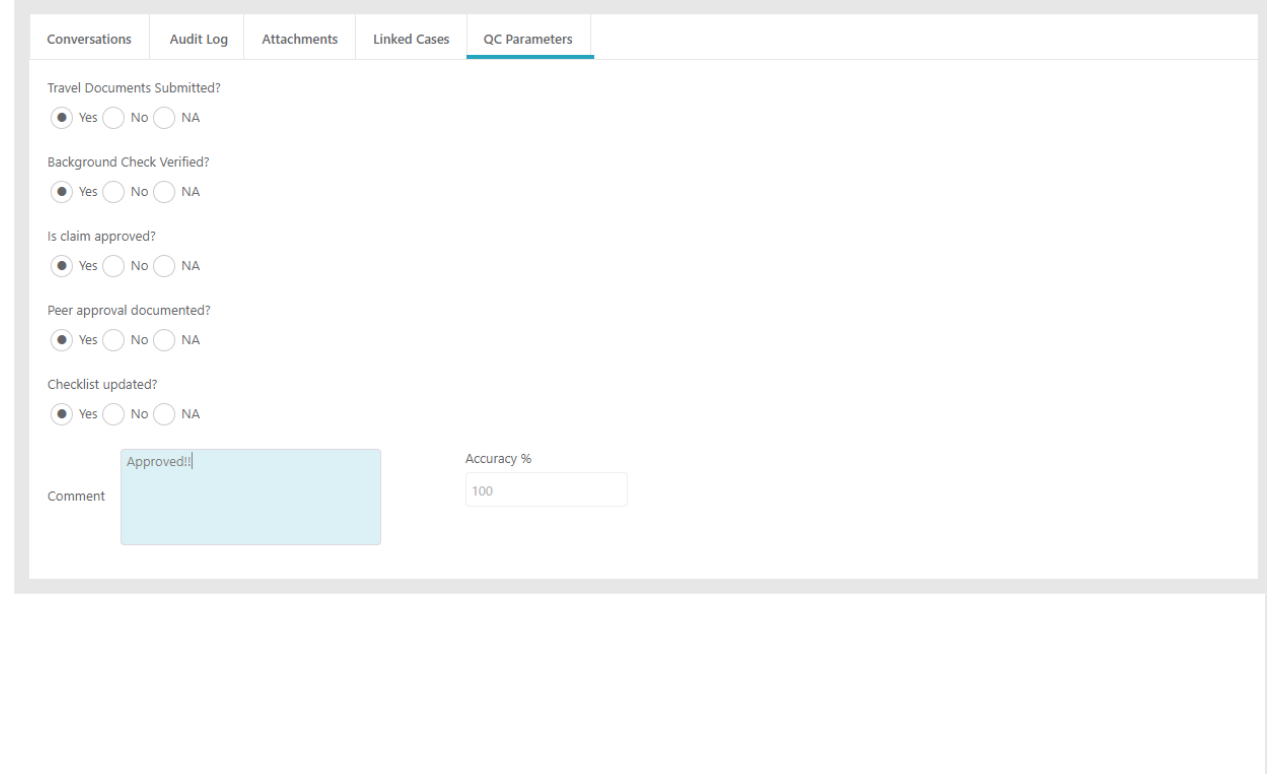